# **Introduction to MATLAB**

# **5: Graphics with MATLAB**

**Georgios Georgiou** *Department of Mathematics and Statistics University of Cyprus*

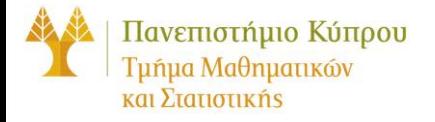

# **plot**

**plot title xlabel ylabel legend text grid figure plotedit hold on, hold off**

**axis**

# **plot**

**>> x=linspace(-2,2,101); plot(x, sin(x)) >> xlabel('x'), title('y=sin(x)') >> grid >> legend('sinx')**

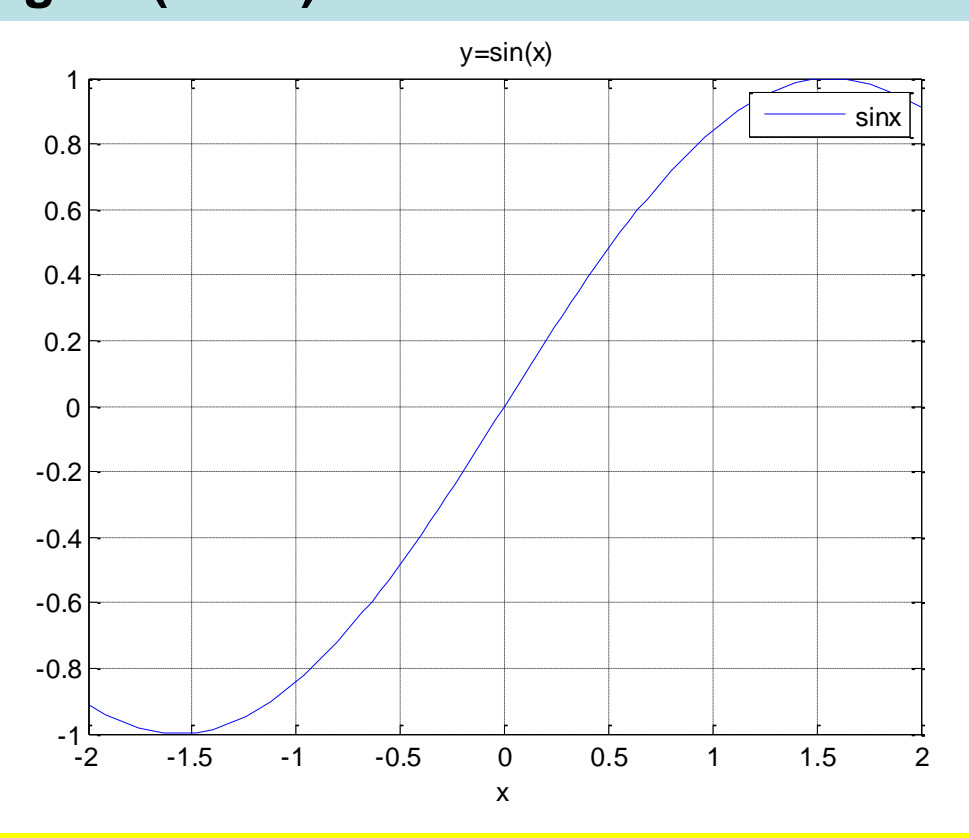

**Much more options in the figure window!**

## **Plot with complex functions**

**>> t=0:pi/10:2\*pi; >> plot(exp(i\*t),'r-o') >> axis equal**

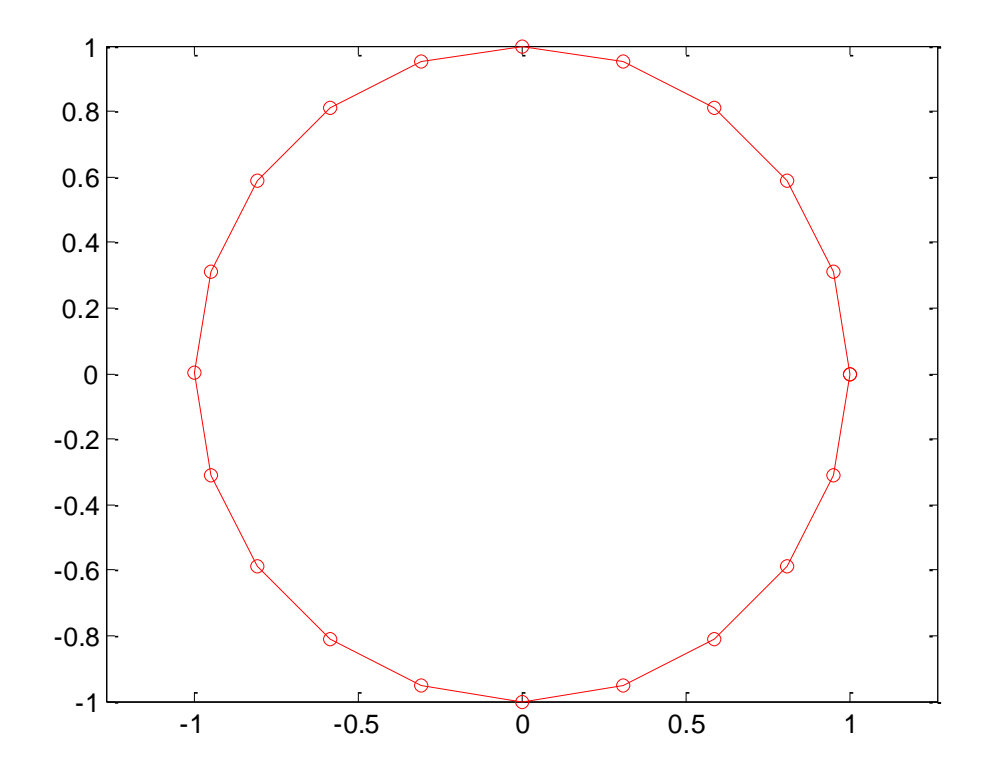

**plot(Z)** is equivalent to **plot(real(Z), imag(Z))**.

## **ezplot**

**ezplot(f) plots f(x) in [-2π, 2π]. ezplot(f, a, b) or ezplot(f, [a, b]) plot f(x) in [a,b]** Ш **ezplot(f, [xmin xmax ymin ymax])**

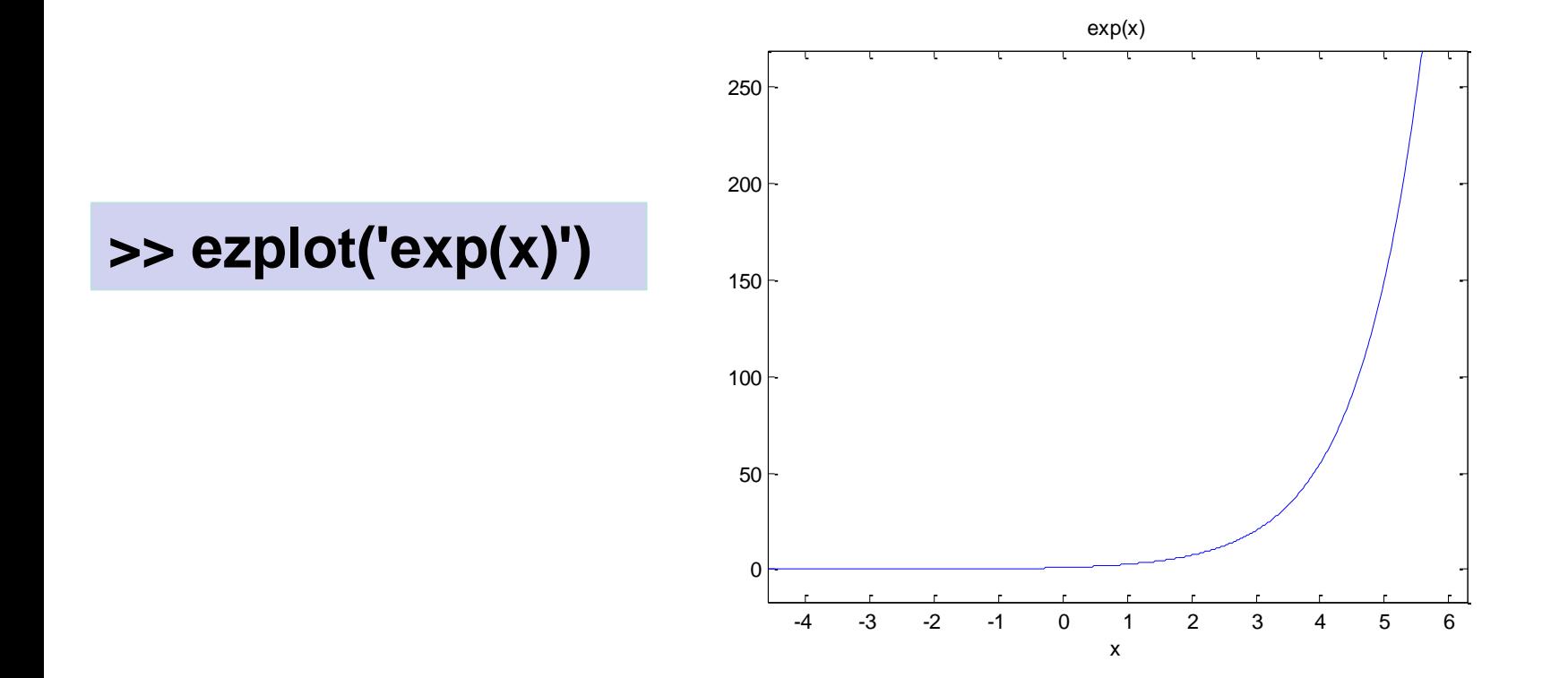

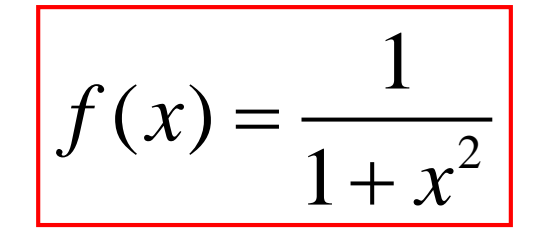

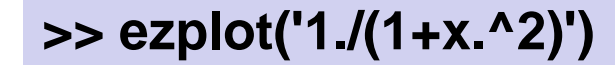

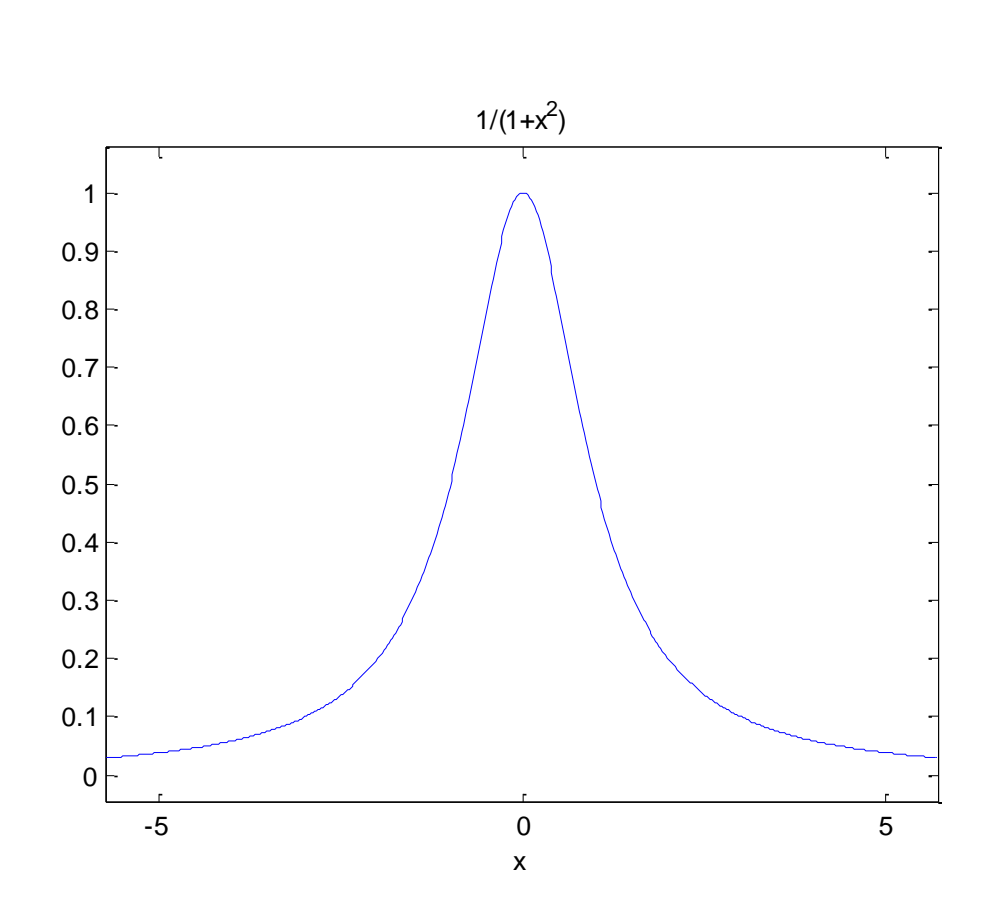

$$
f(x) = \frac{x^2}{x^2 - 1}
$$

 $\Rightarrow$  f =  $\omega(x)$  x.^2./(x.^2-1); **>> ezplot(f)**

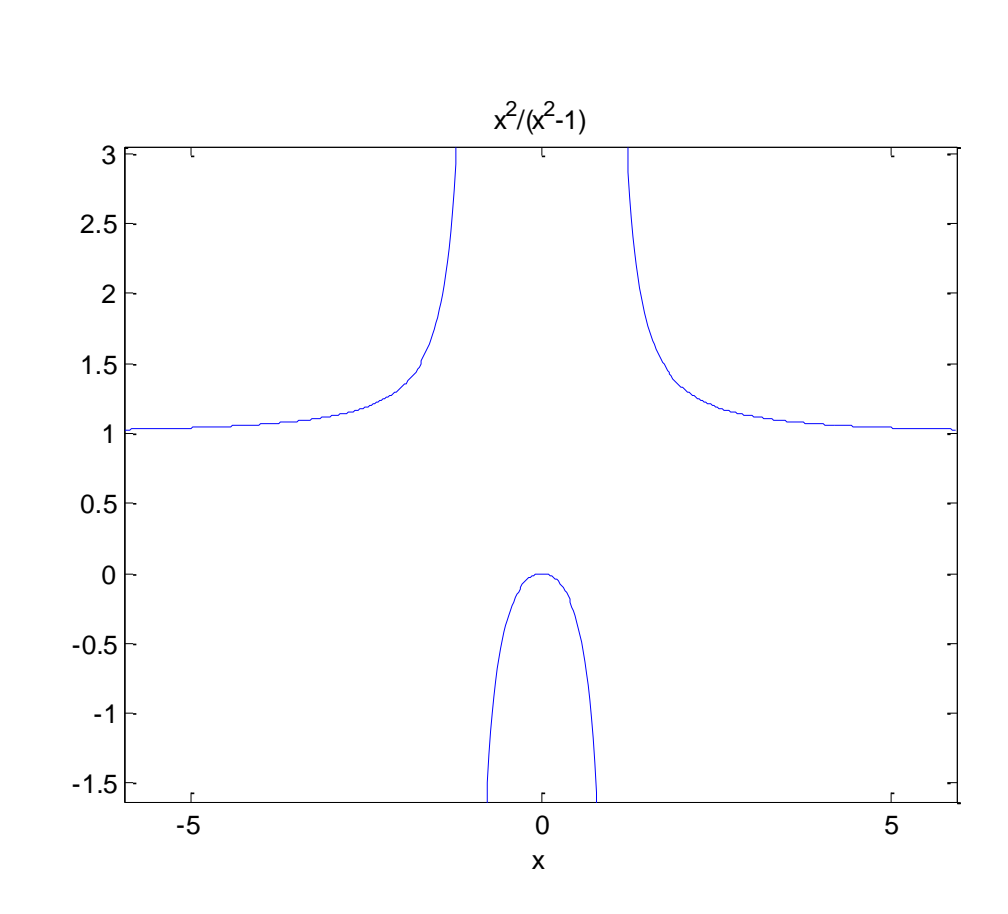

## **ezplot: implicit functions**

$$
f(x, y) = x3 + y2 - 5xy + \frac{1}{5} = 0
$$

**>> ezplot('x^3+y^2-5\*x\*y+1/5',[-3,3])**

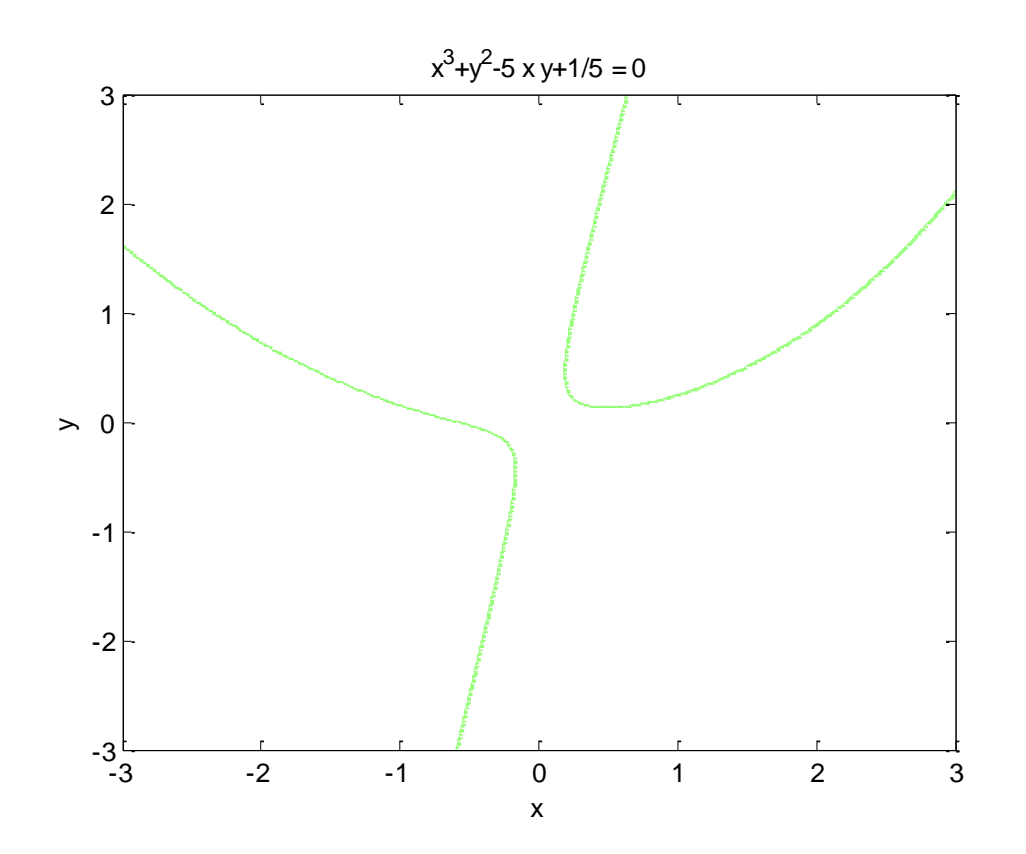

## **ezplot: parametric curves**

$$
x = x(t),
$$
  $y = y(t),$   $t \in [a,b]$  **explot('x(t)', 'y(t)', [a,b])**

#### **>> ezplot('cos(t)', 'sin(t)',[0,2\*pi])**

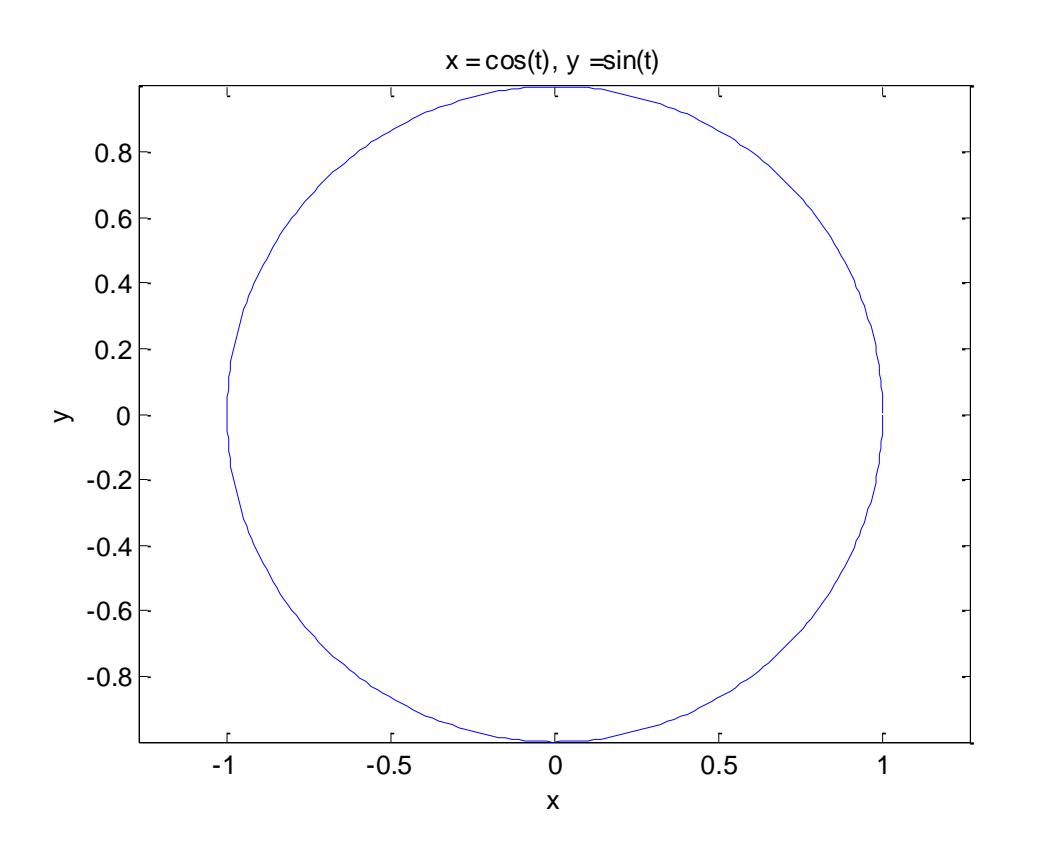

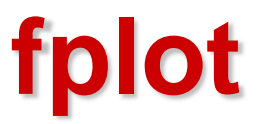

**fplot(f, [xmin, xmax])**

**fplot(f, [xmin, xmax, ymin, ymax])**

 $\Rightarrow$  f =  $\omega(x)$  x.^2./(x.^2-1); **>> fplot(f, [-2,1])**

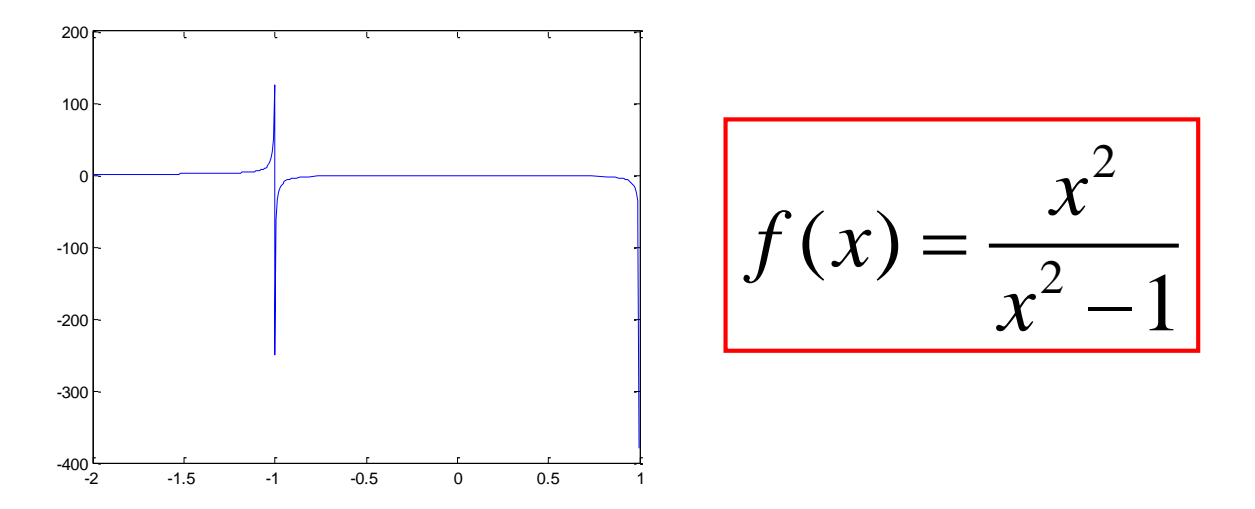

# **fplot**

 $\Rightarrow$  f =  $\mathcal{Q}(x)$  x.^2./(x.^2-1); **>> fplot(f,[-6 6 -1.5 3])**

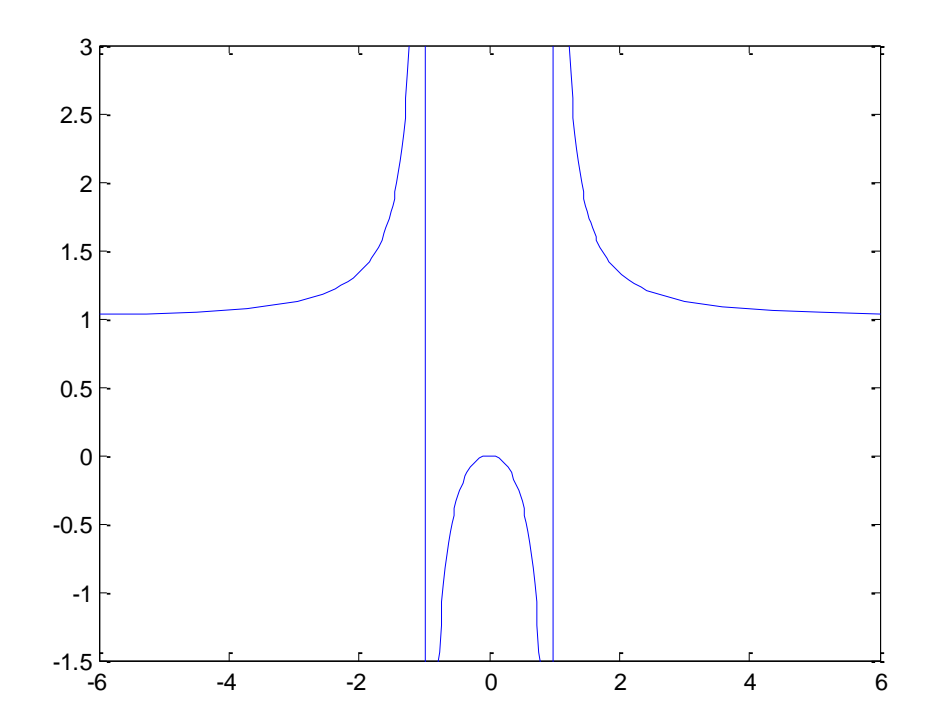

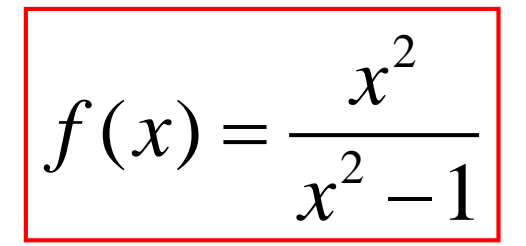

## **fplot**

$$
f(x) = x\sin^2 x
$$

#### **>> fplot('x\*sin(x)^2',[-3\*pi, 3\*pi]), title('x sin^2x')**

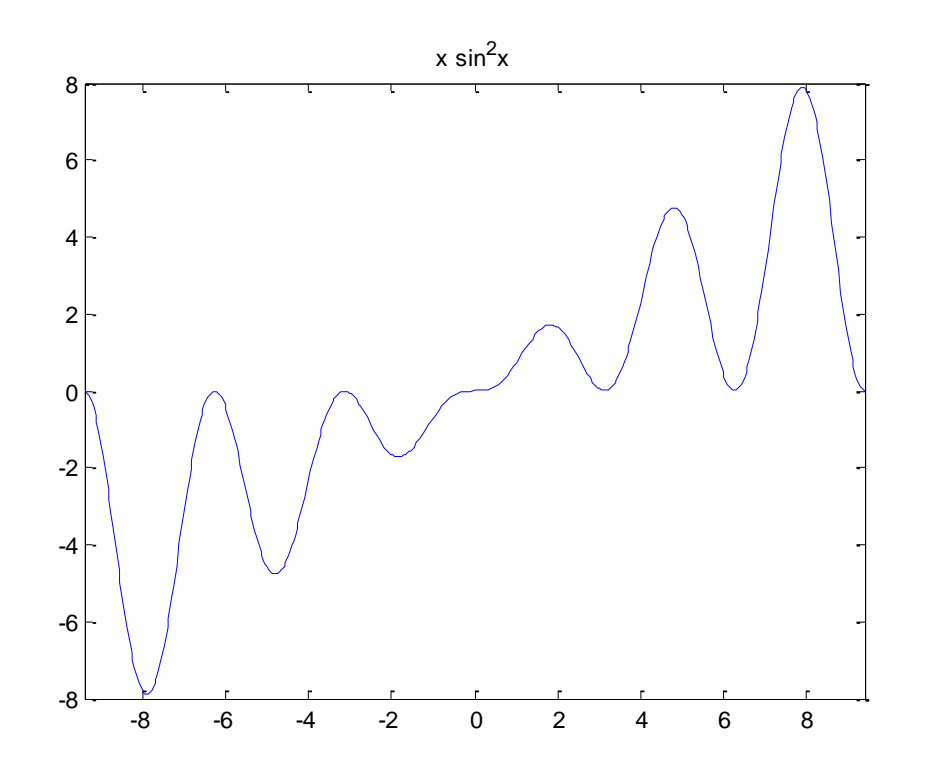

### **comet**

**comet(x,y)**

**>> t=0:pi/1000:8\*pi; >> x=sqrt(t/20).\*cos(t); y=t.\*sin(t)/20; >> comet(x,y)**

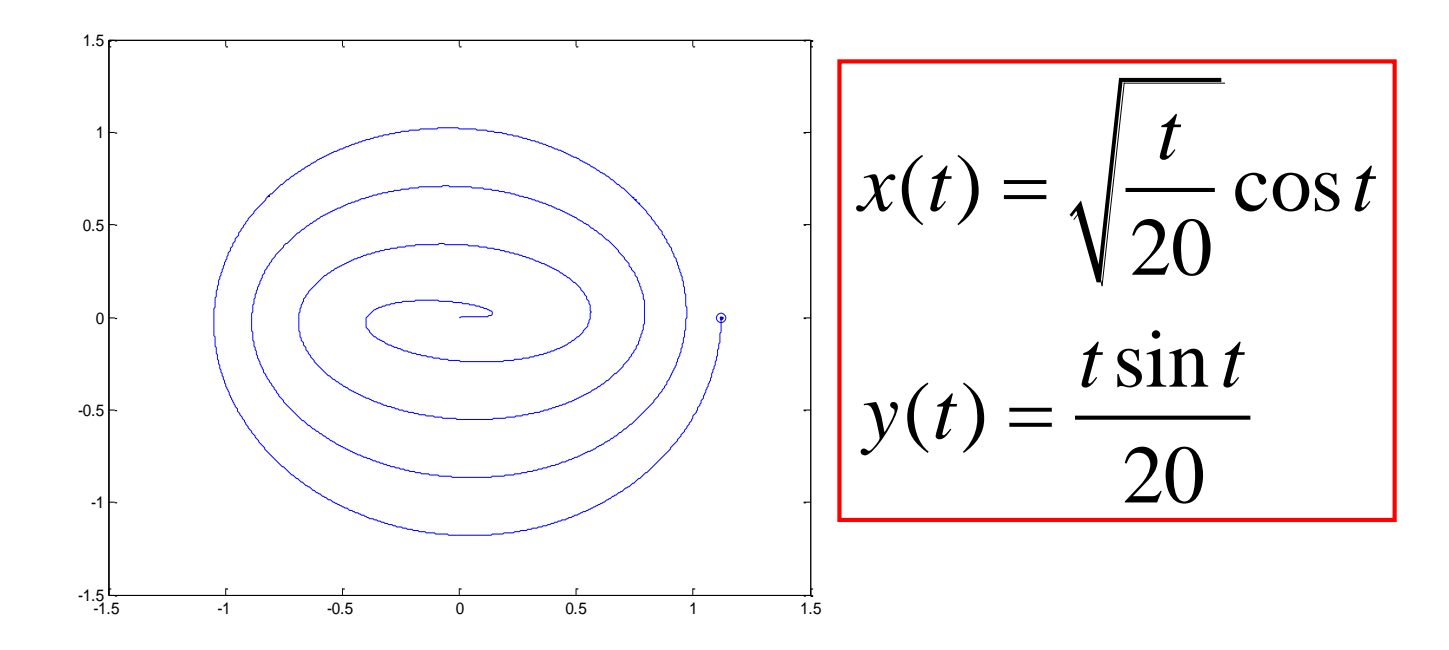

**>> plot(x,y), hold on, comet(x,y)**

# **Colors, lines, and symbols**

### **plot(x,y, ' [color][stype][ltype]' )**.

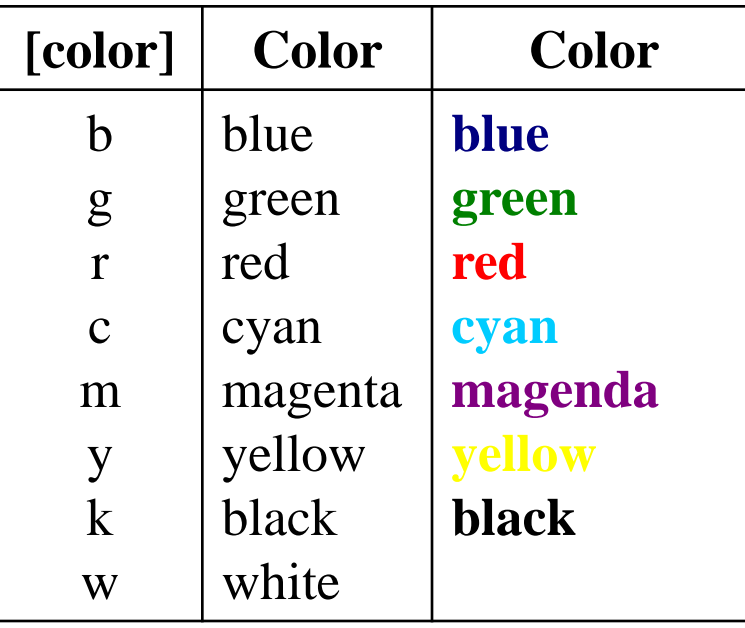

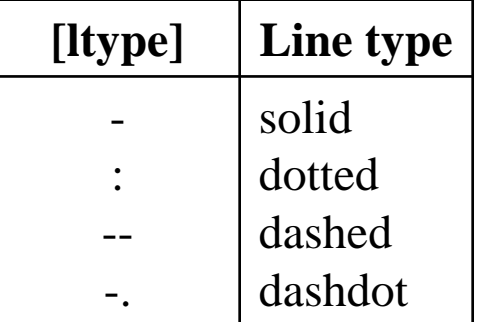

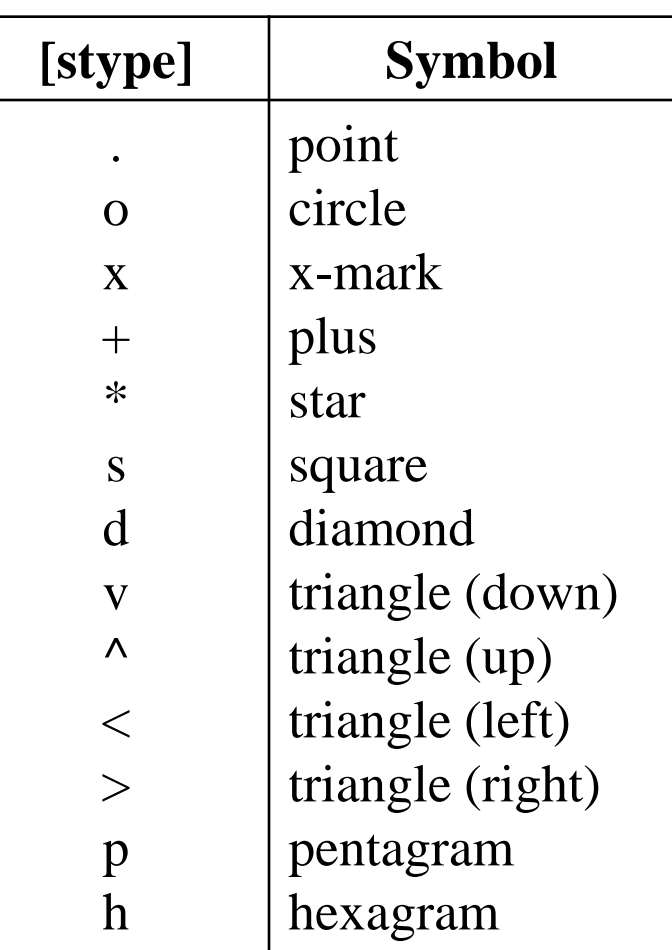

**>> x = -1:0.2:1; >> y=exp(x); >> plot(x, y)** or **>>plot(x, y, 'b- ')**

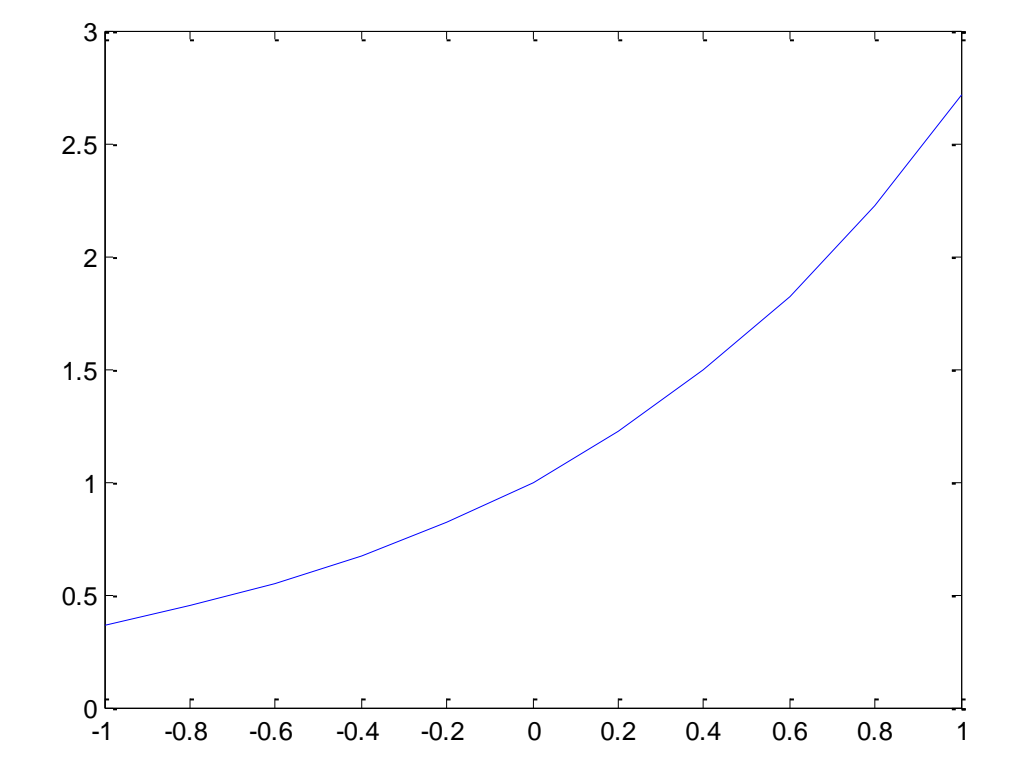

$$
\Rightarrow plot(x, y, 'k--')
$$

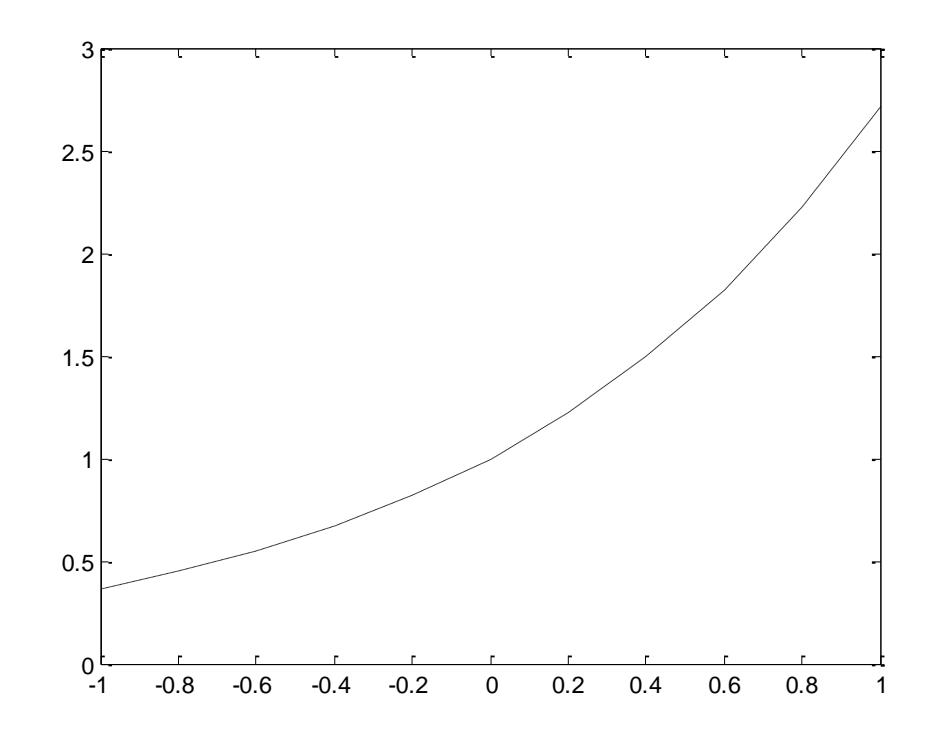

#### **>> plot( x, y, 'rs')**

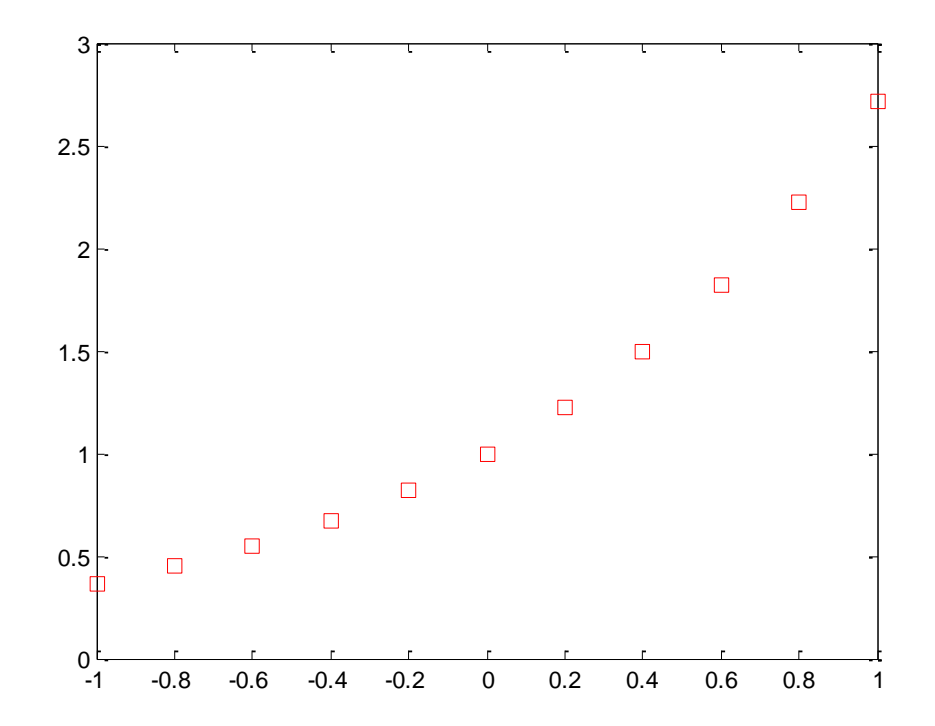

# **Multiple graphs**

**plot( x1, y1, ' [colour][stype][ltype]', x2, y2, ' [colour][stype][ltype]', ……. ) legend ('legend y1', 'legend y2', ……)**

**>> x=0:0.02:2; >> y=sin(x); >> z=exp(x); >> plot( x, y, 'r', x, z, '--') >> grid >> legend ( 'sin(x)', 'exp(x)' )**

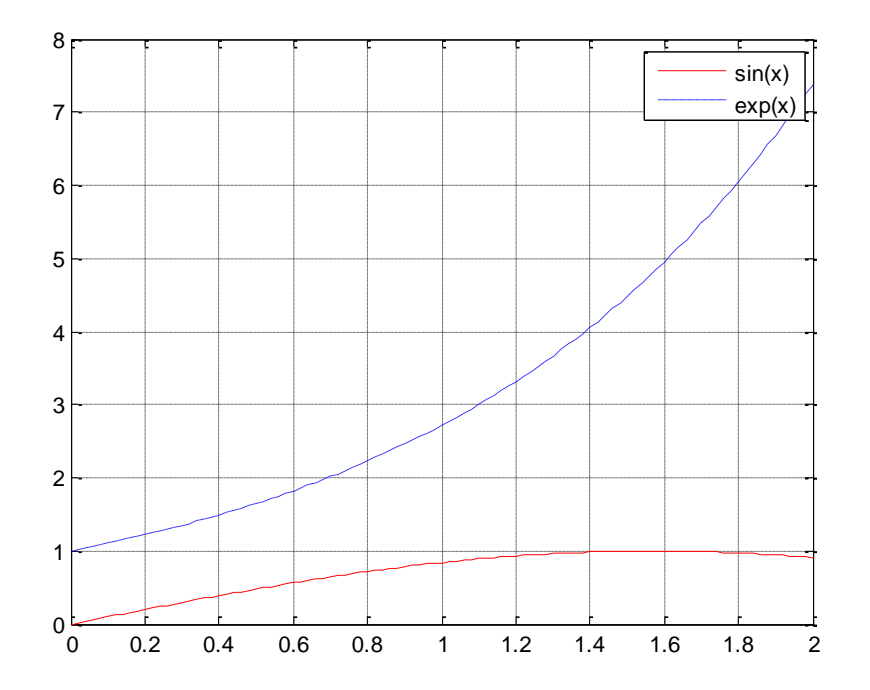

**>> x=0:0.15:2; >> y=exp(x); >> plot( x, y, 'b', x, y, 'ro') >> xlabel('x') >> ylabel('e^x')**

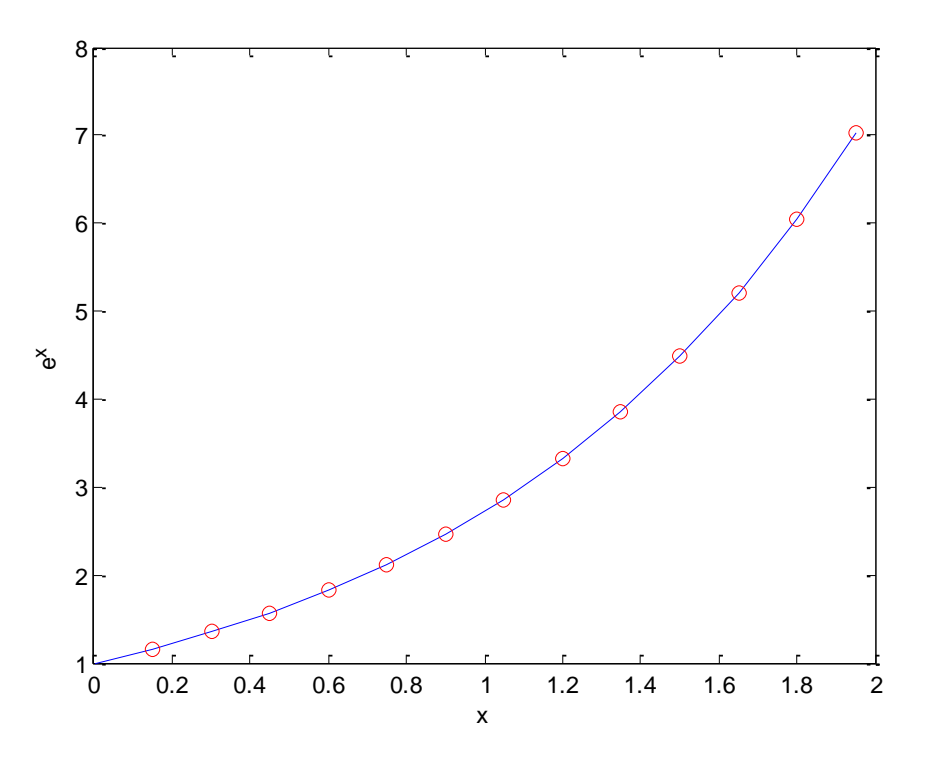

## **hold**

**>> t=linspace(-1,1); >> y=t.^2 + 2\*t -1; >> plot(t,y) >> hold on >> z=cos(t) >> plot(t,z) >> hold off**

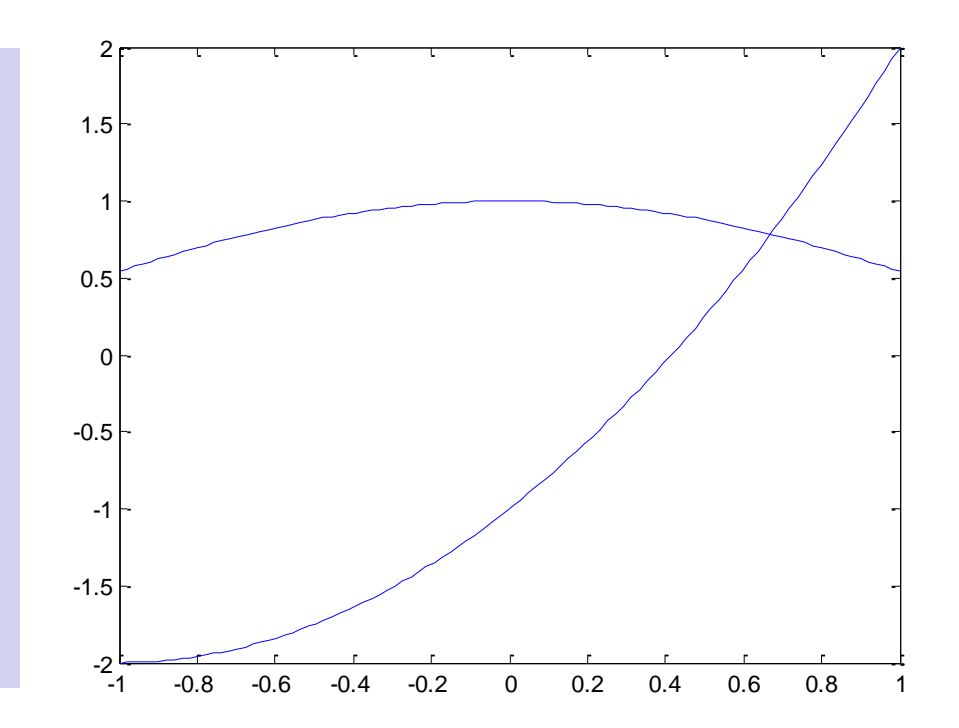

## **Logarithmic plots**

**plot(x,y)**

**loglog(x,y)**

**semilogx(y)**

**semilogy(x,y)**

$$
y = 1 + x^5
$$

**plot**

**>> x=0:0.1:100; >> y=1+2\*x.^5; >> plot(x,y), grid, xlabel('x'), ylabel('y') >> title('Linear/linear')**

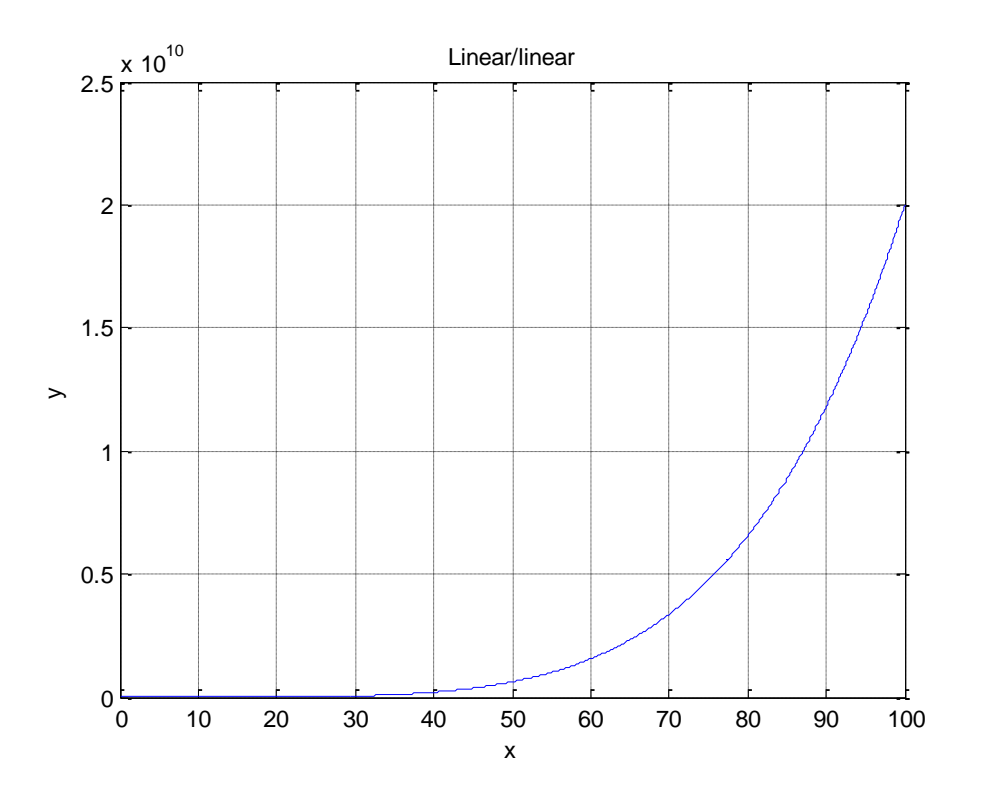

 $y = 1 + x^5$ 

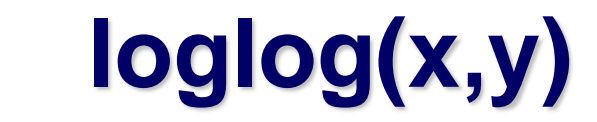

#### **>> loglog(x,y), grid, xlabel('x'), ylabel('y') >> title('Log/log')**

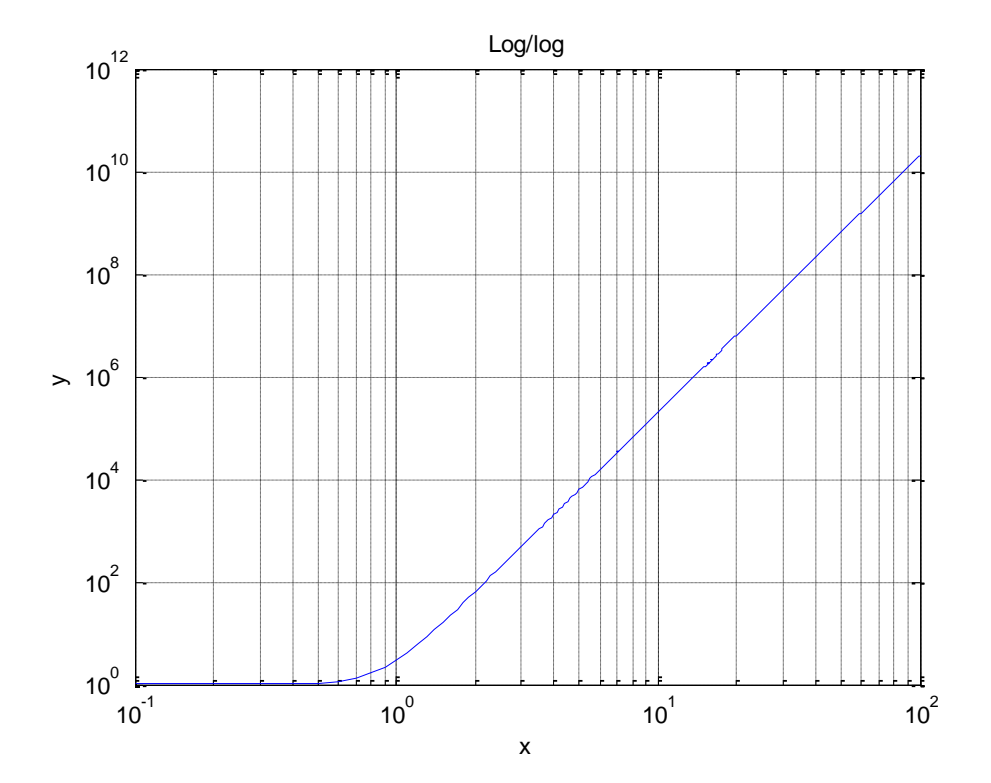

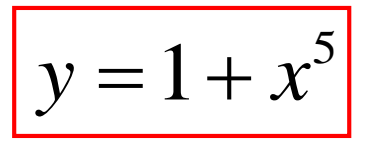

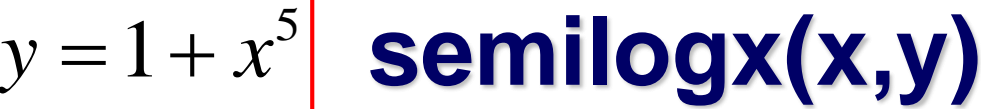

#### **>> semilogx(x,y), grid, xlabel('x'), ylabel('y') >> title('Log/linear')**

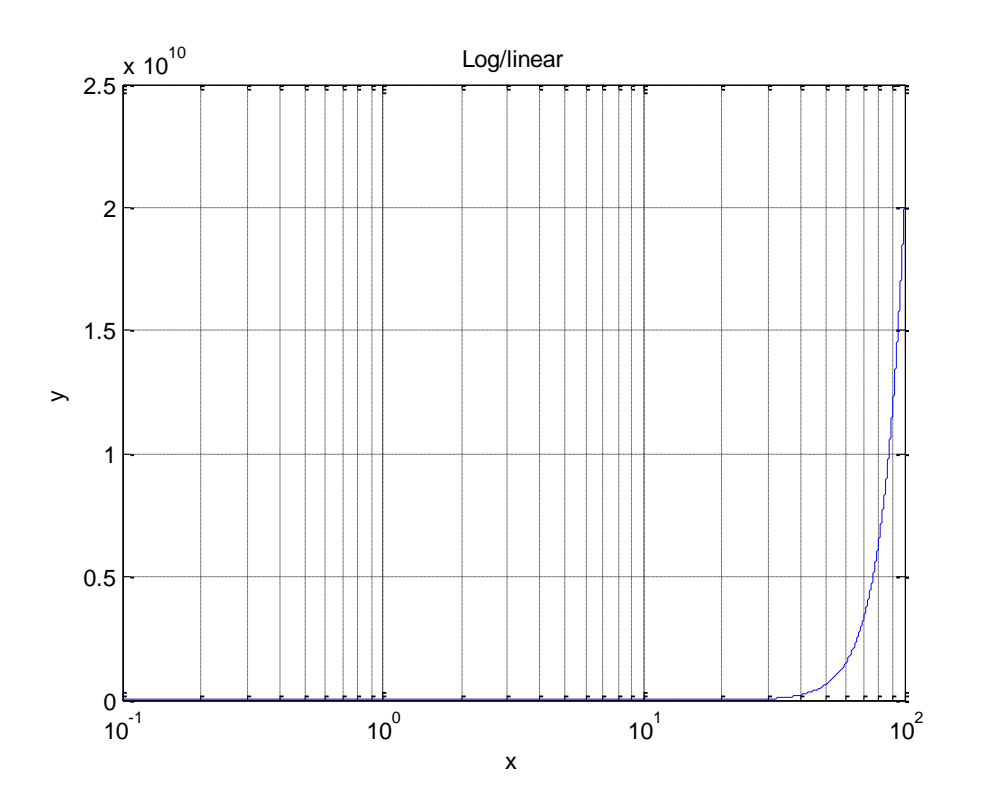

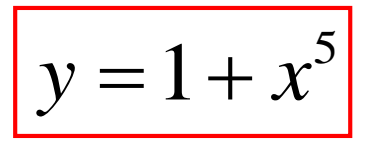

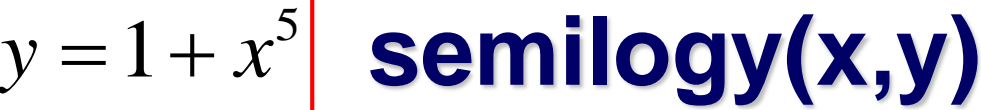

#### **>> semilogy(x,y), grid, xlabel('x'), ylabel('y') >> title('Linear/log')**

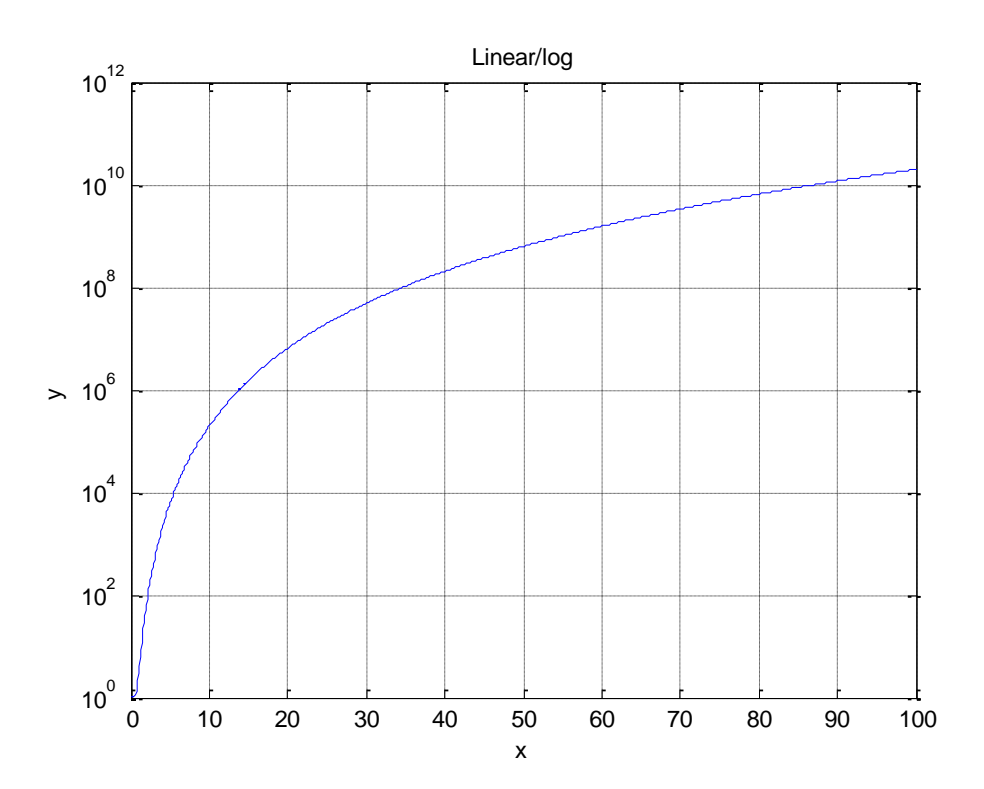

## **Multiple plots**

## **subplot(m,n,p)**

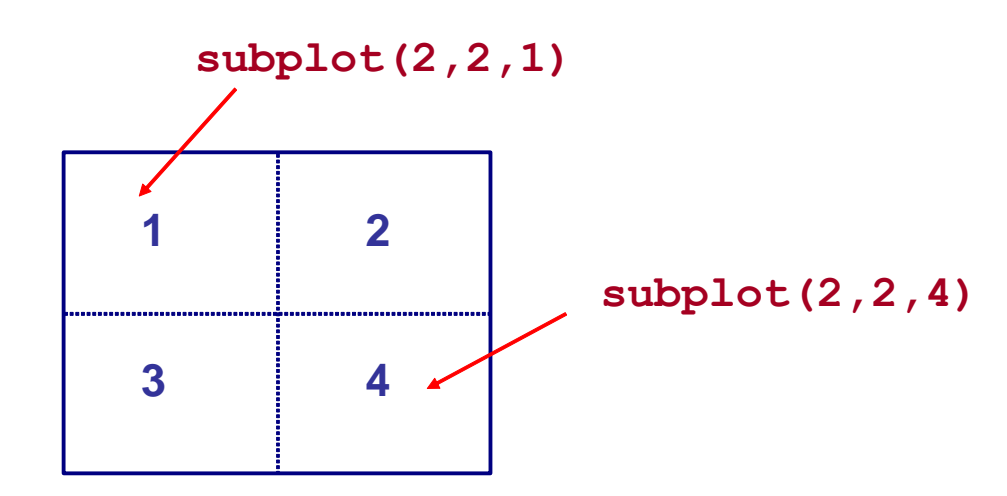

```
>> t = -pi:2*pi/100:pi;
>>f1=sin(t.^2);
>>f2=(sin(t)).^2;
>>f3=cos(t.^2);
>>f4=(cos(t)).^2;
>>subplot(2,2,1);plot(t,f1);
>>title('sin(t^2)')
>>subplot(2,2,2);plot(t,f2);
>>title('sin(t)^2')
>>subplot(2,2,3);plot(t,f3);
>>title('cos(t^2)')
>>subplot(2,2,4);plot(t,f4);
>>title('cos(t)^2')
```
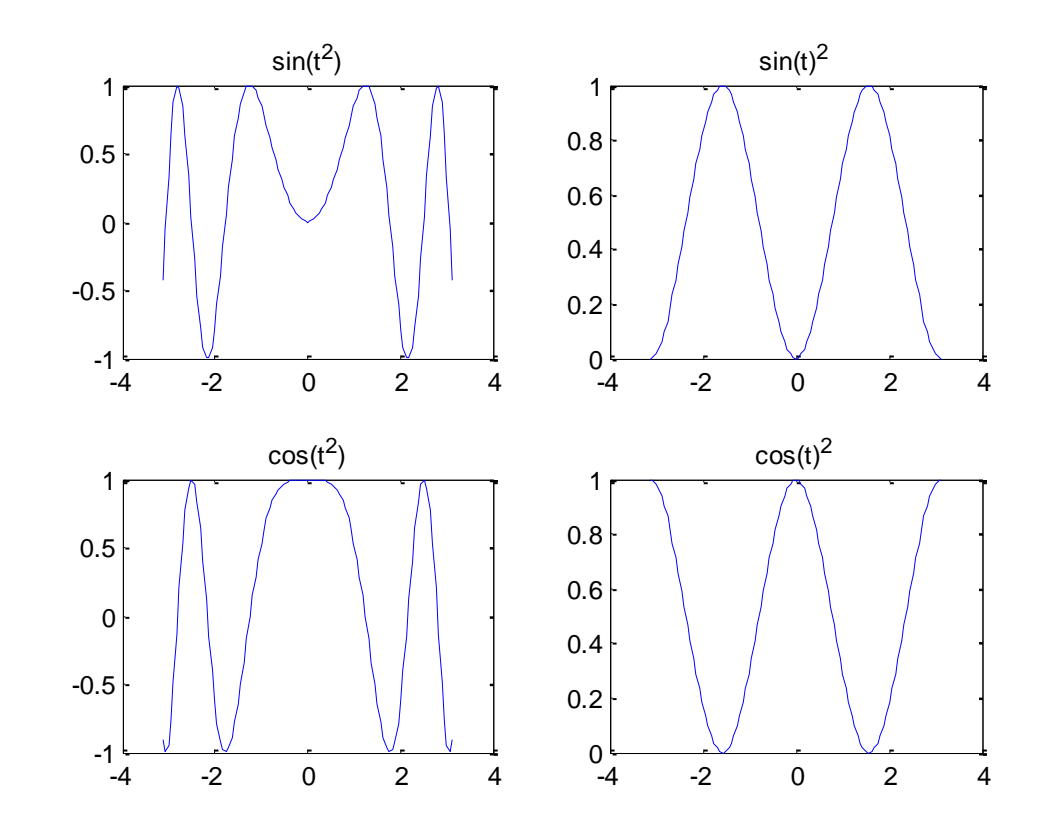

### **Graphs in polar coordinates**

**polar(theta,r)**

**>> t=0:0.01:2\*pi; >> r=3\*cos(t/2).^2+t; >> polar(t,r, 'm')**

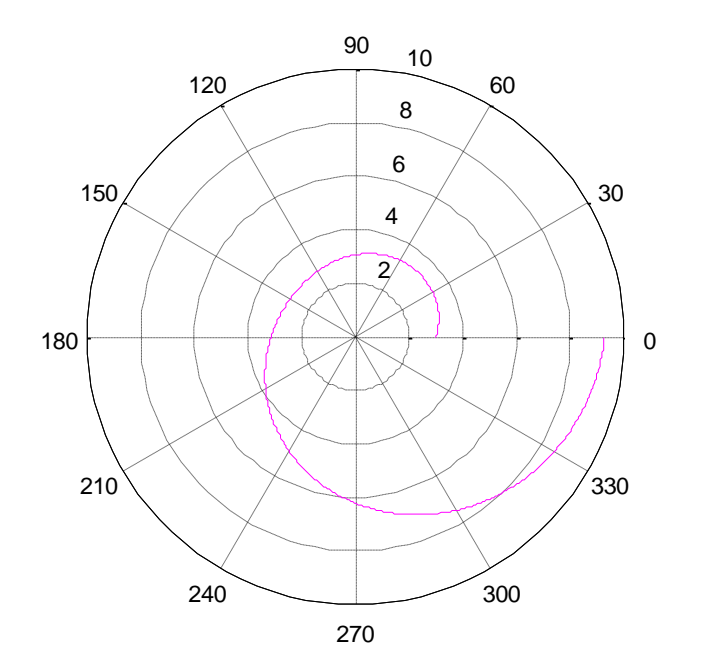

$$
r = 3\cos^2\frac{\theta}{2} + \theta
$$

### **fill**

**fill(X,Y,C) fills the 2-D polygon defined by vectors X and Y with the color specified by C.** 

**>> x=linspace(0,1,1001); y=sqrt(1-x.^2); >> fill(x,y,'b')**

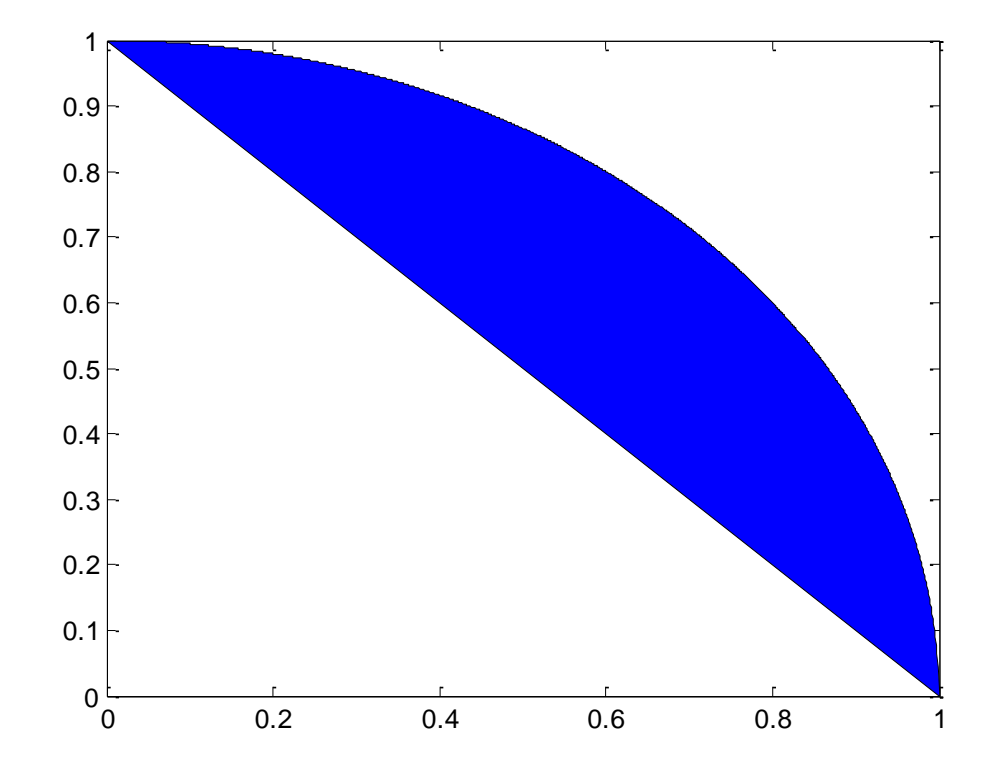

### **fill**

**>> x=linspace(0,1,1001); y=sqrt(1-x.^2); >> X=[x 0]; Y=[y 0]; >> fill(X,Y,'m'), axis equal**

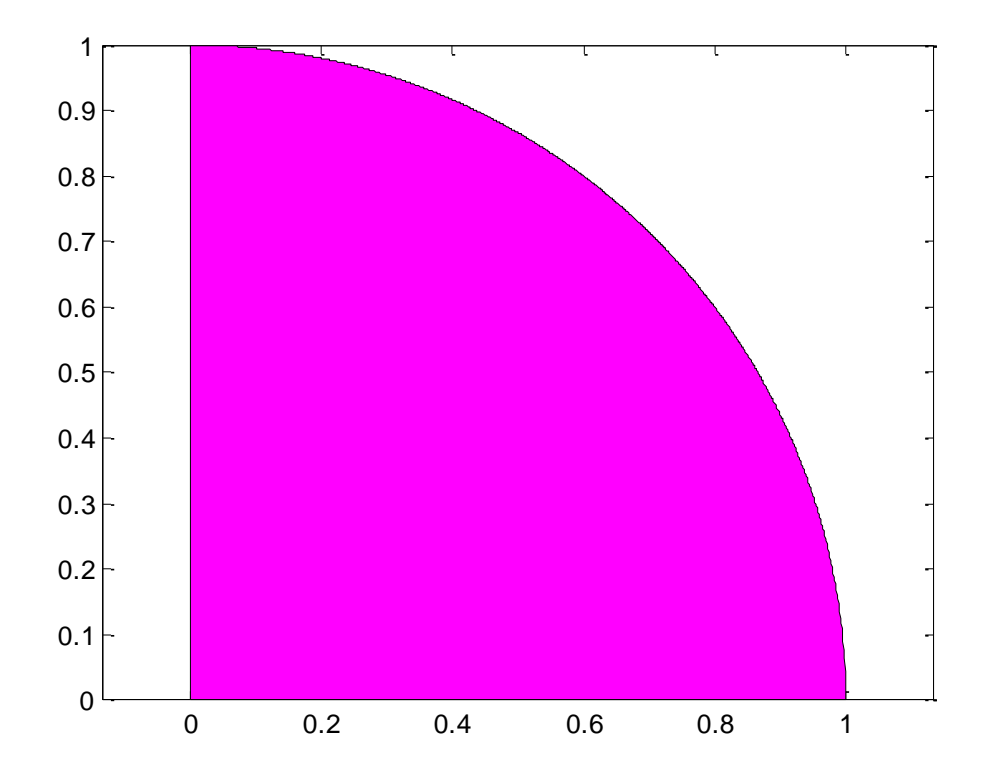

### **Bar and area graphs**

**bar(x) barh(x) bar3(x) bar3h(x) area(x)**

**>> x = -2.9:0.2:2.9; >> y=exp(-x.^2); >> bar(x,y) >> colormap cool**

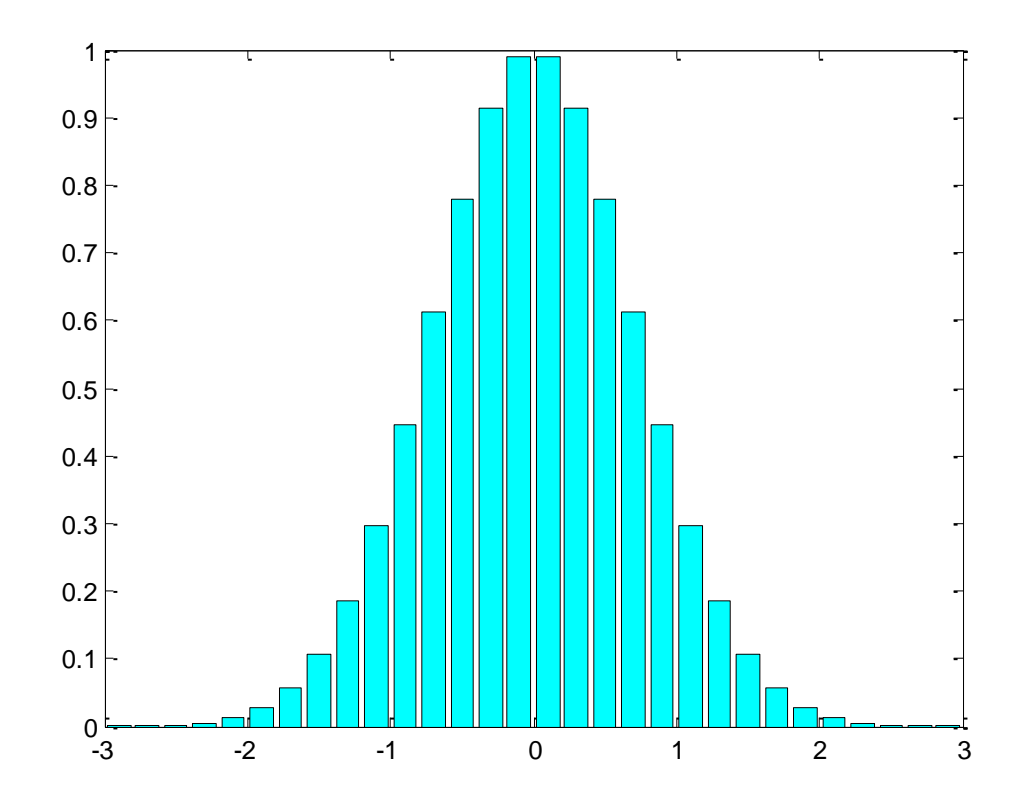

**>> x=[2 3 6 5 1]; >> subplot(2,2,1), bar(x), title('bar ([2 3 6 5 1])') >> subplot(2,2,2), bar3(x), title('bar3 ([2 3 6 5 1])') >> subplot(2,2,3), barh(x), title('barh ([2 3 6 5 1])') >> subplot(2,2,4), bar3h(x), title('bar3h ([2 3 6 5 1])')**

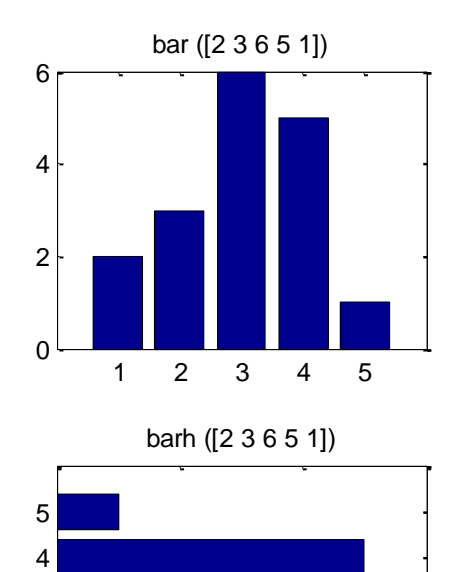

2 4 6

 

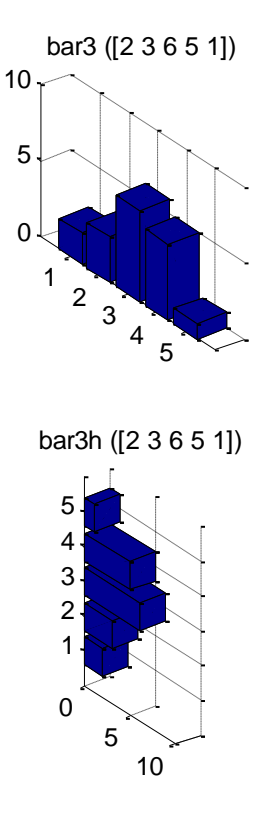

### **Pie charts**

**>> x=[194.8,266.5,330.9]; >> pie(x)**

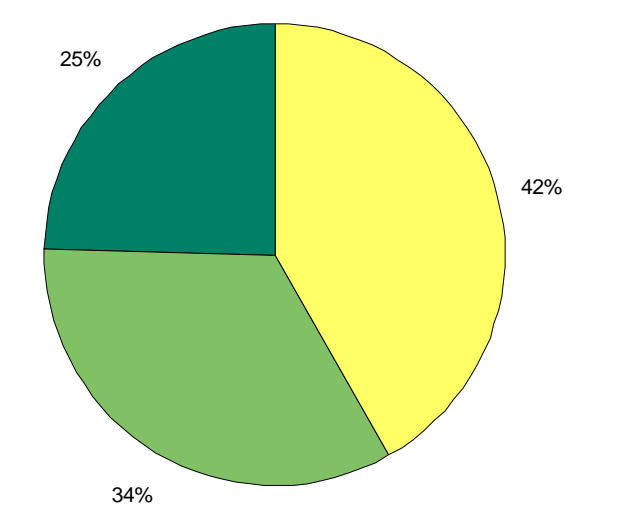

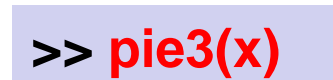

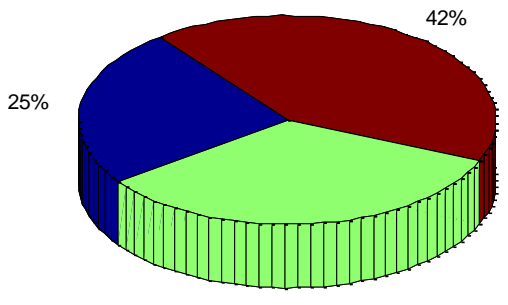

### **Histograms**

#### **>> y=randn(10000,1); >> hist(y) >> grid**

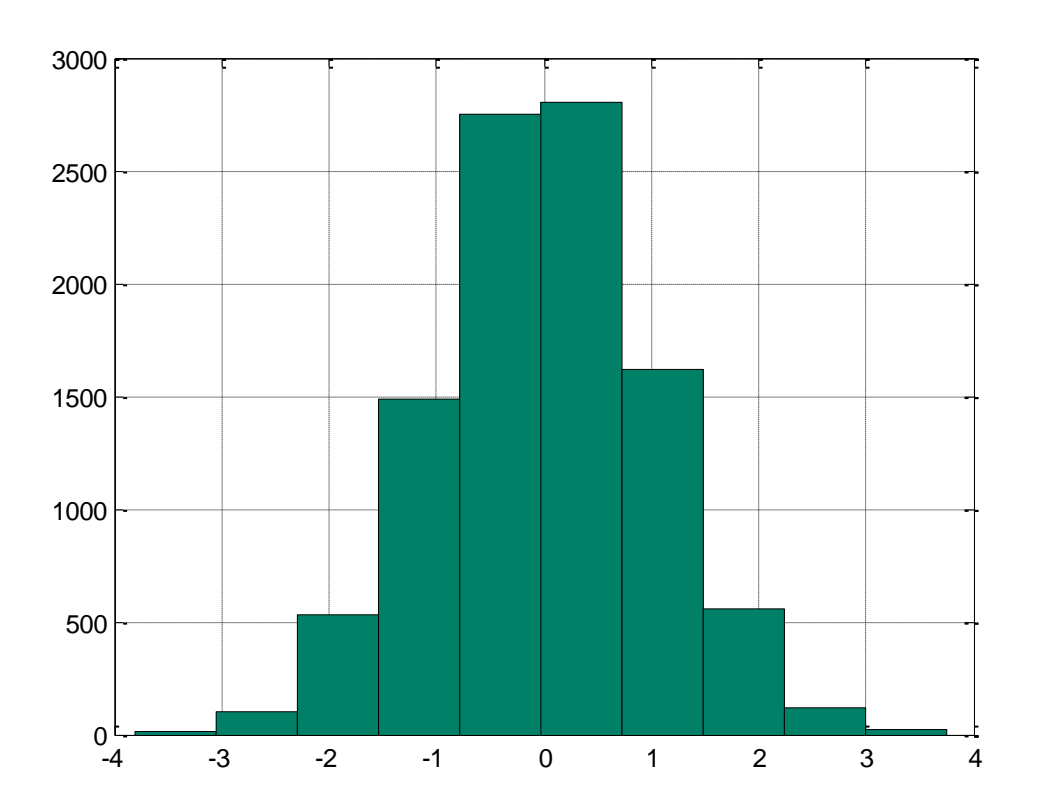

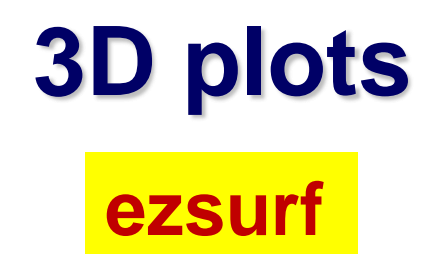

#### **>> z = @(x,y) cos(x).\*cos(y); >> ezsurf(z)**

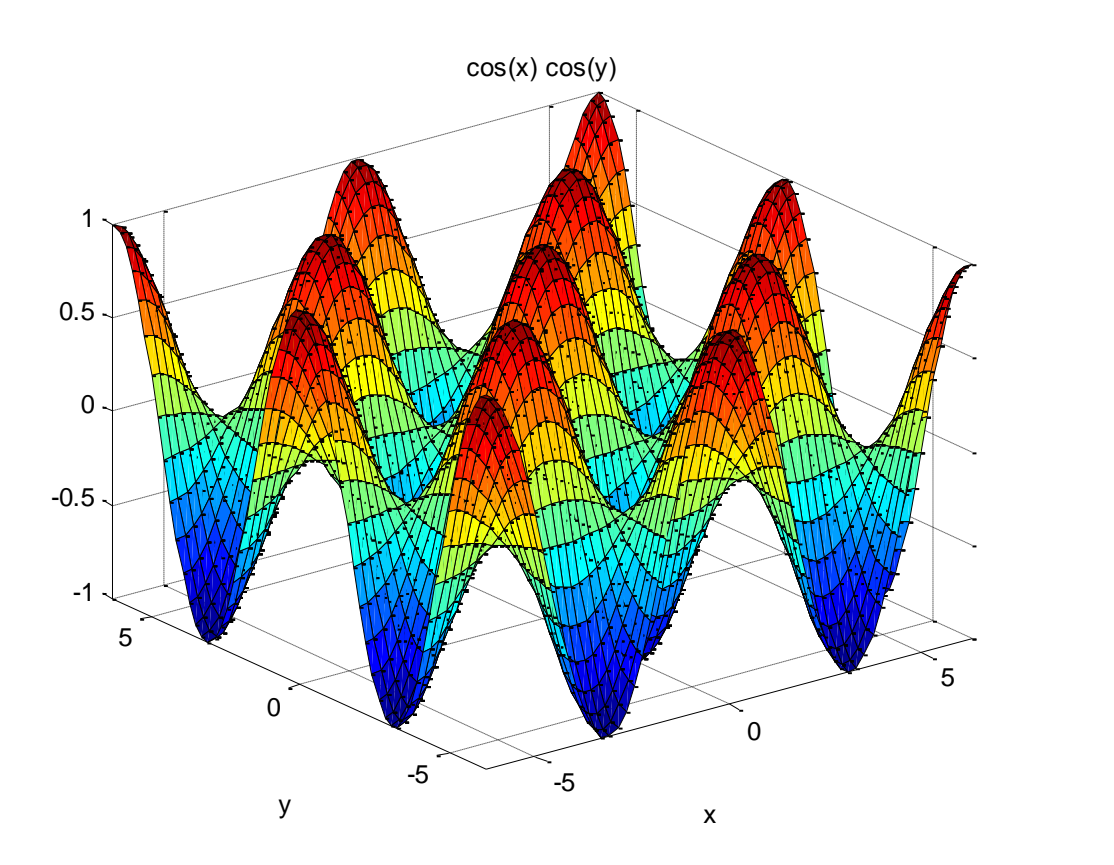

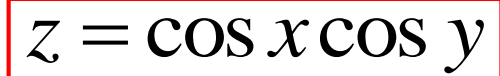

## **3D plots**

#### **meshgrid and surf**

**>> [x,y] = meshgrid(-2:0.1:2, -4:0.2:3); >> z = x .\* exp(-x.^2 - y.^2); >> surf(x,y,z)**

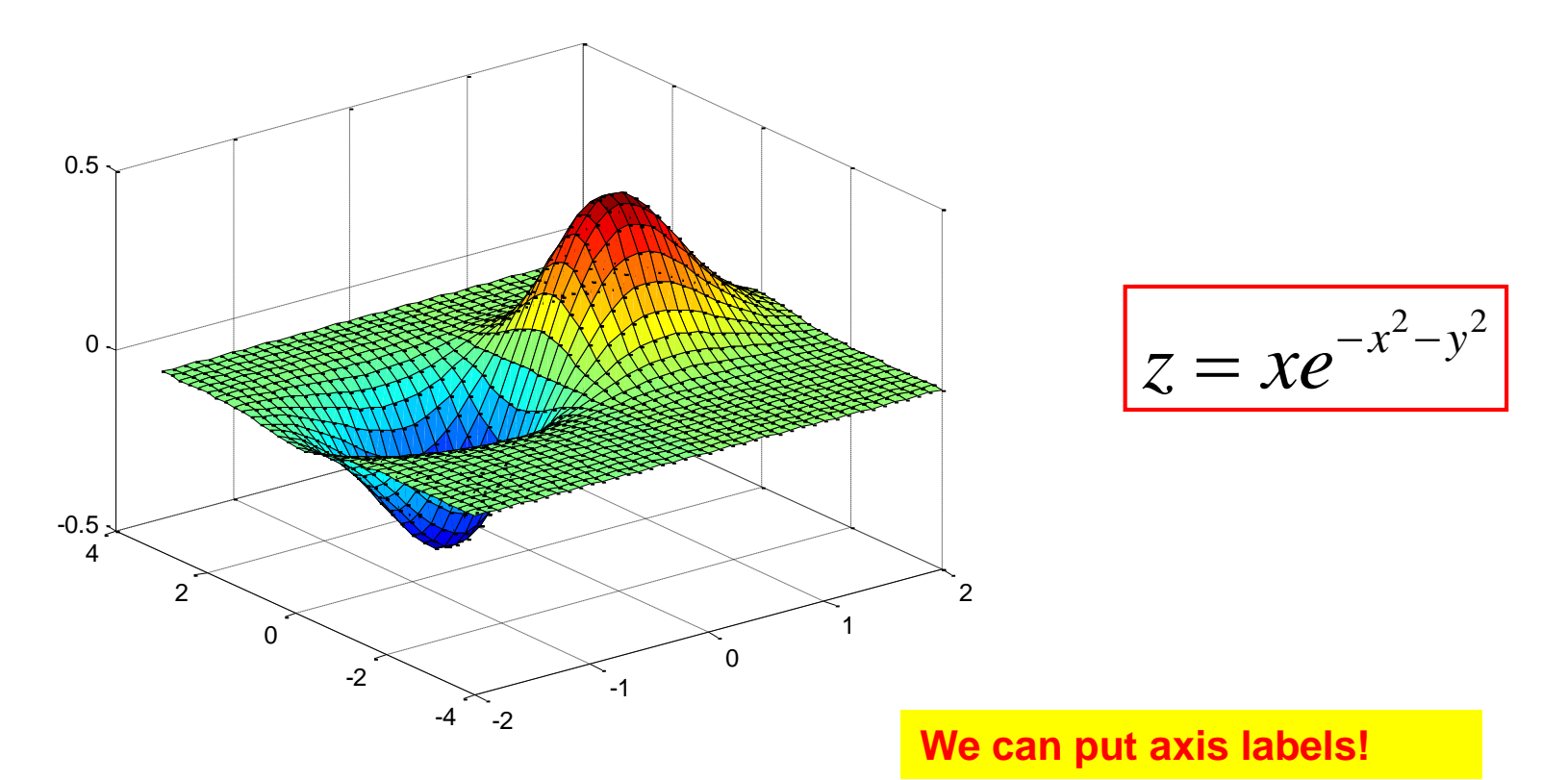

# **3D plots surfc**

**>> [x,y] = meshgrid(-2:0.1:2, -4:0.2:3); >> z = x .\* exp(-x.^2 - y.^2); >> surfc(x,y,z)**

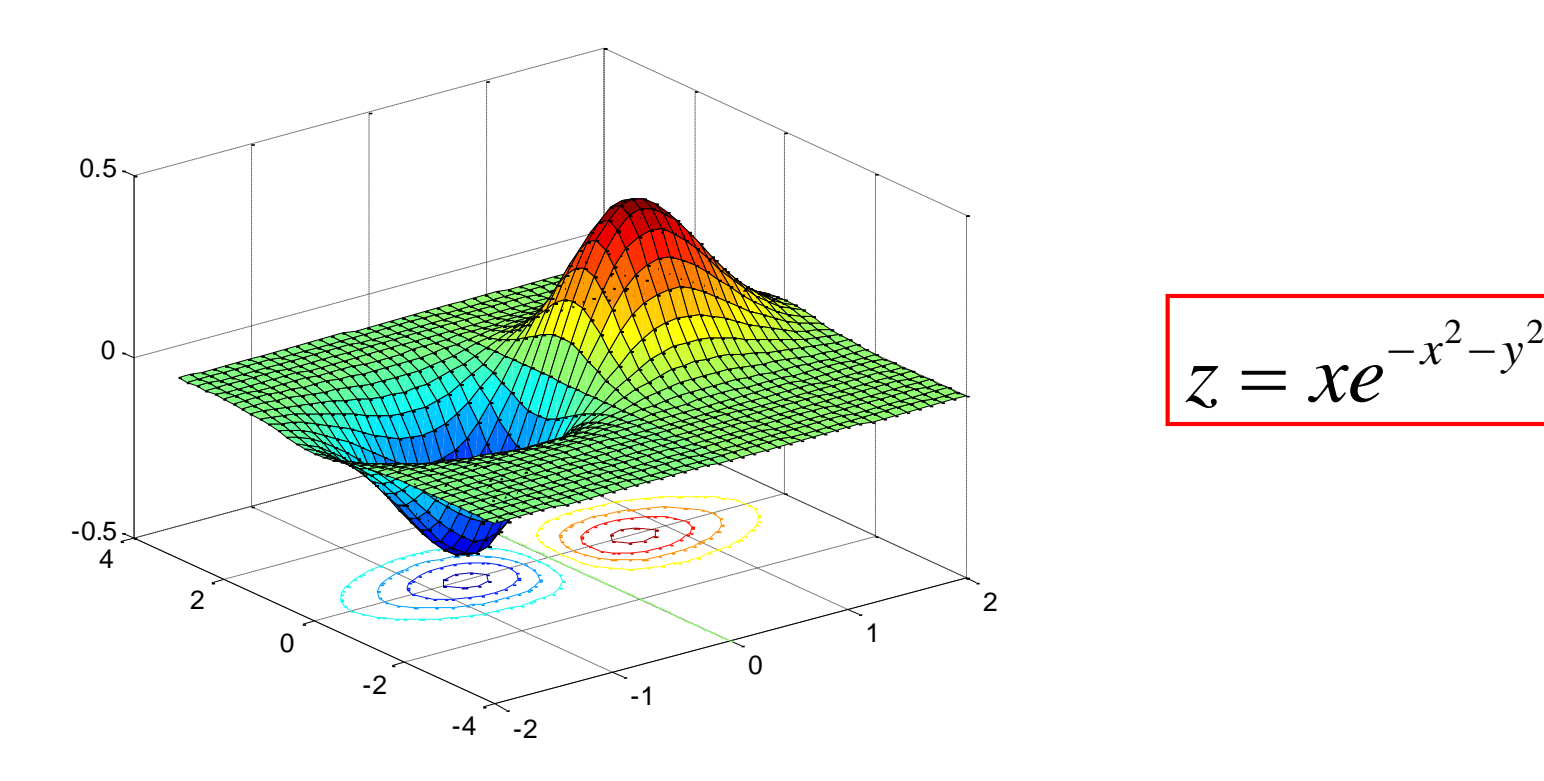

# **3D plots mesh**

**>> [x,y] = meshgrid(-2:0.1:2, -4:0.2:3); >> z = x .\* exp(-x.^2 - y.^2); >> mesh(x,y,z)**

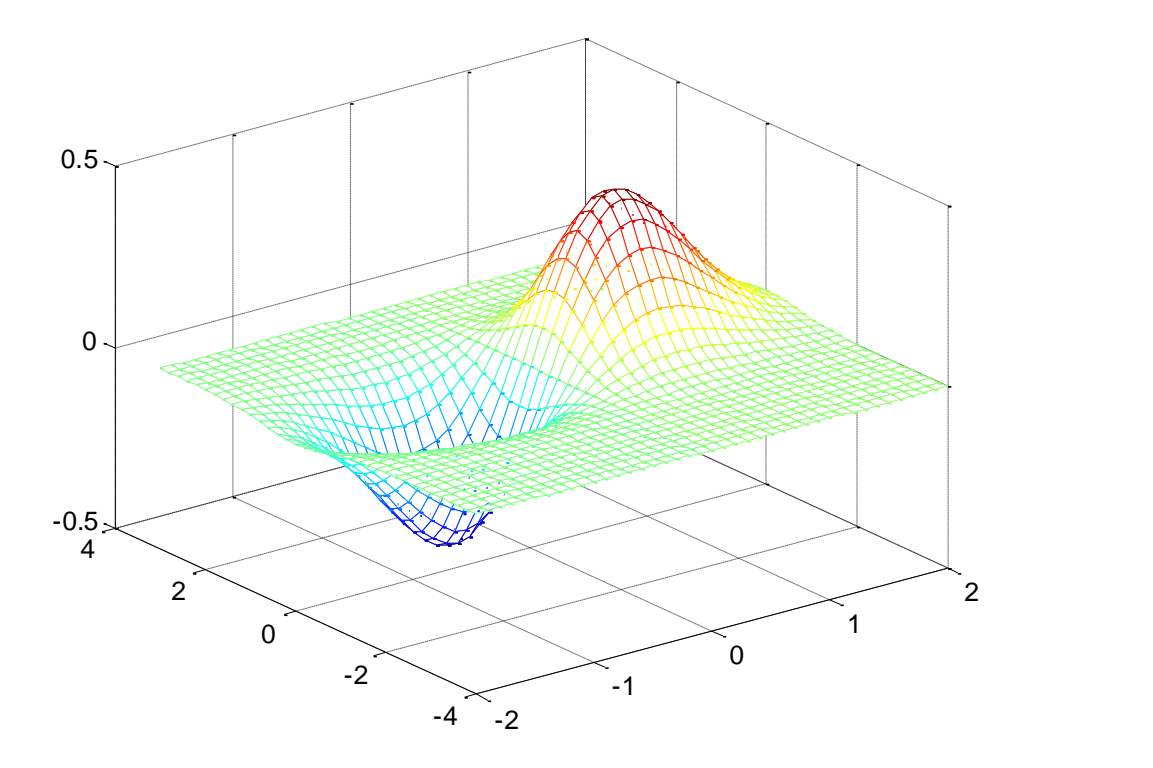

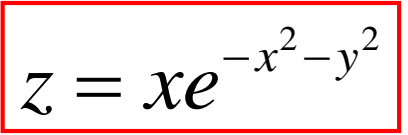

#### **ezcontour**

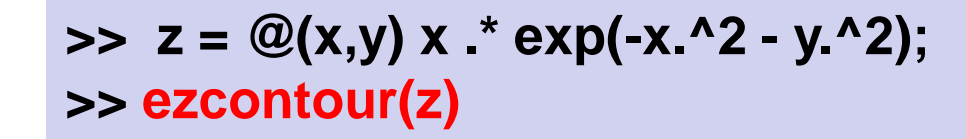

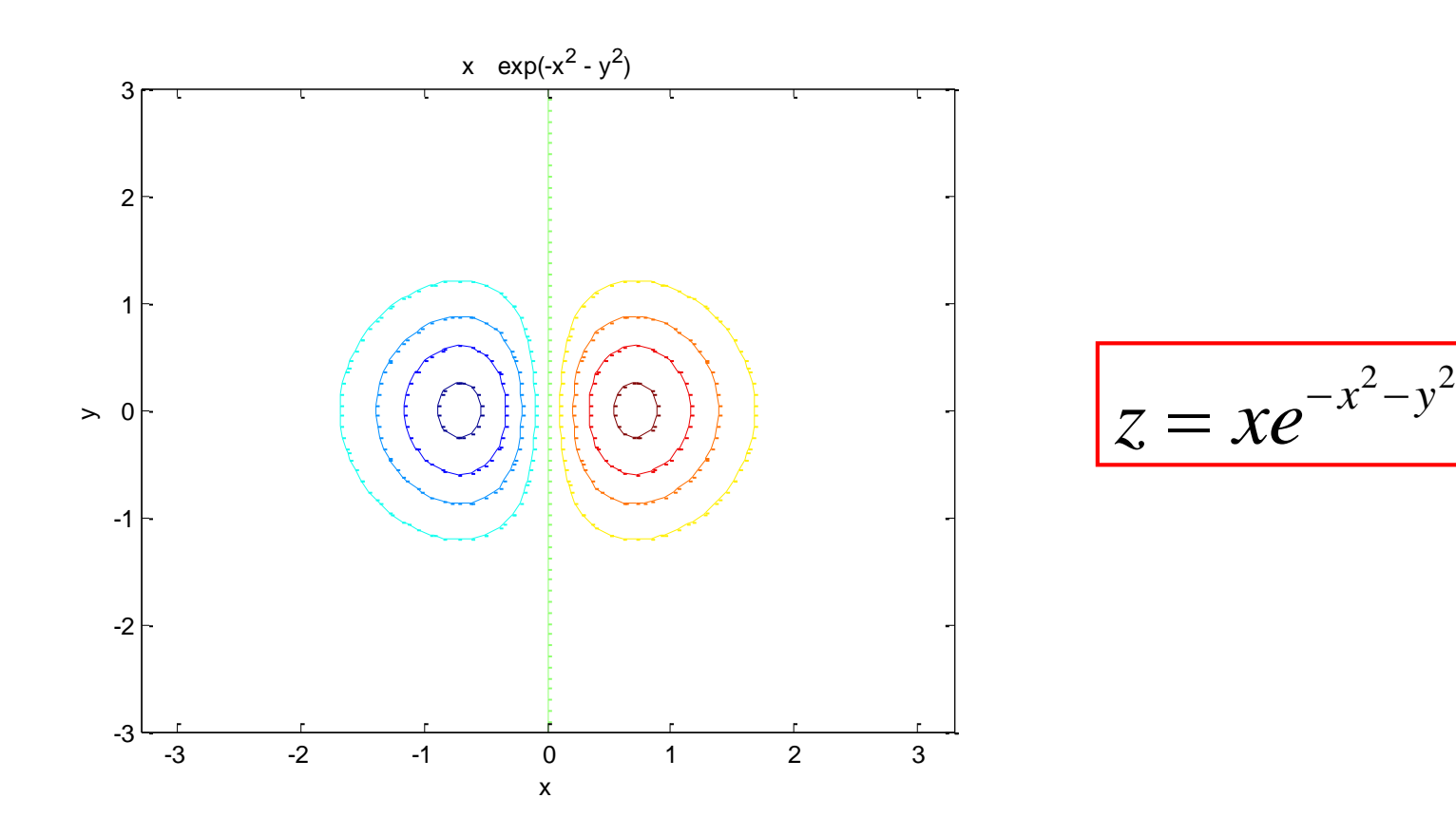

**ezcontourf**

 $\Rightarrow$  z =  $\mathcal{Q}(x,y)$  x  $\cdot$  \*  $\exp(-x \cdot 2 - y \cdot 2)$ ; **>> ezcontourf(z)**

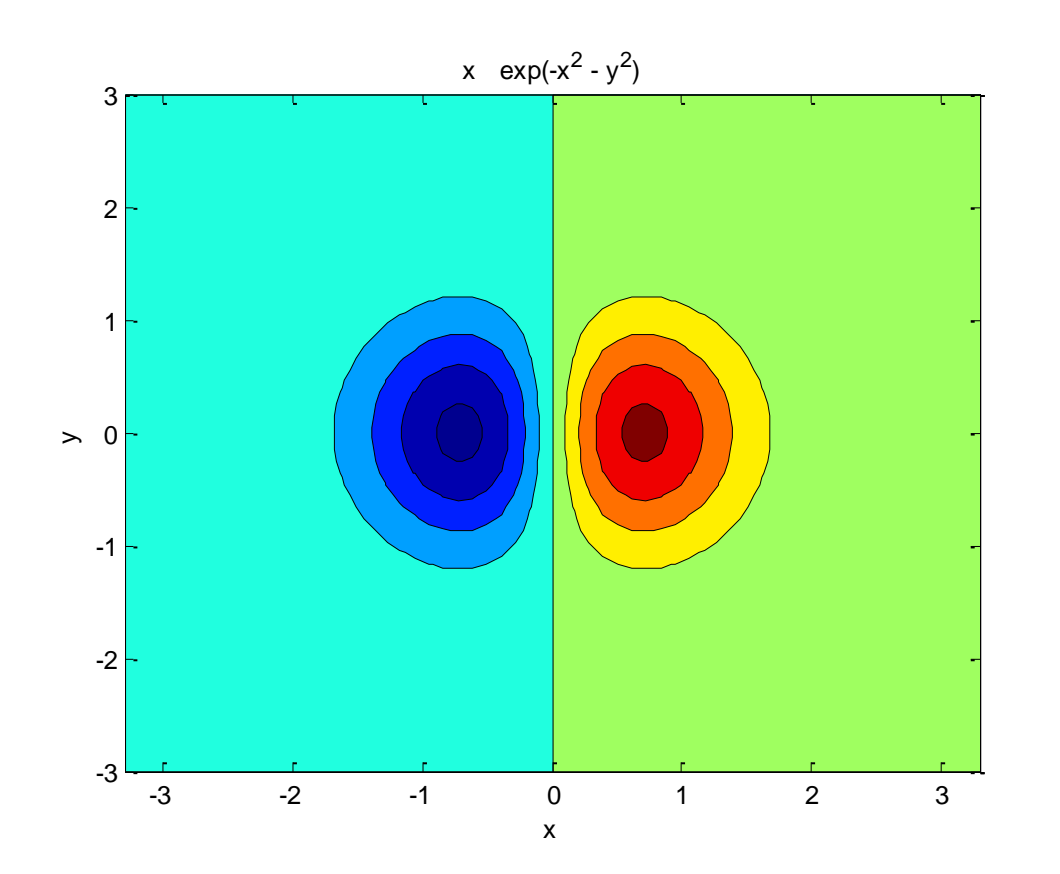

$$
z = xe^{-x^2-y^2}
$$

**colorbar**

 $\Rightarrow$  z =  $\mathcal{Q}(x,y)$  x  $\cdot$  \* exp(-x.^2 - y.^2); **>> ezcontourf(z) >> colorbar**

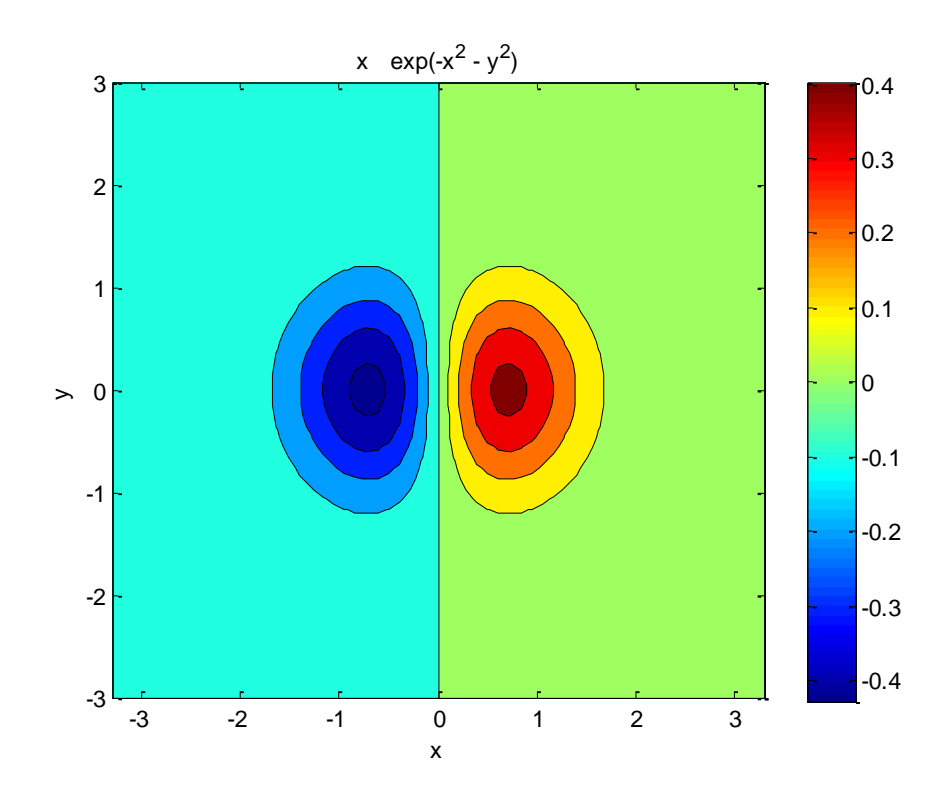

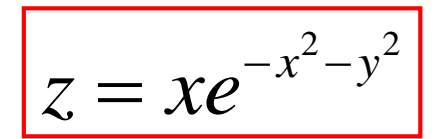

#### Η εντολή

>> colorbar

προσθέτει λεζάντα για το κάθε χρώμα, όπως φαίνεται πιο κάτω:

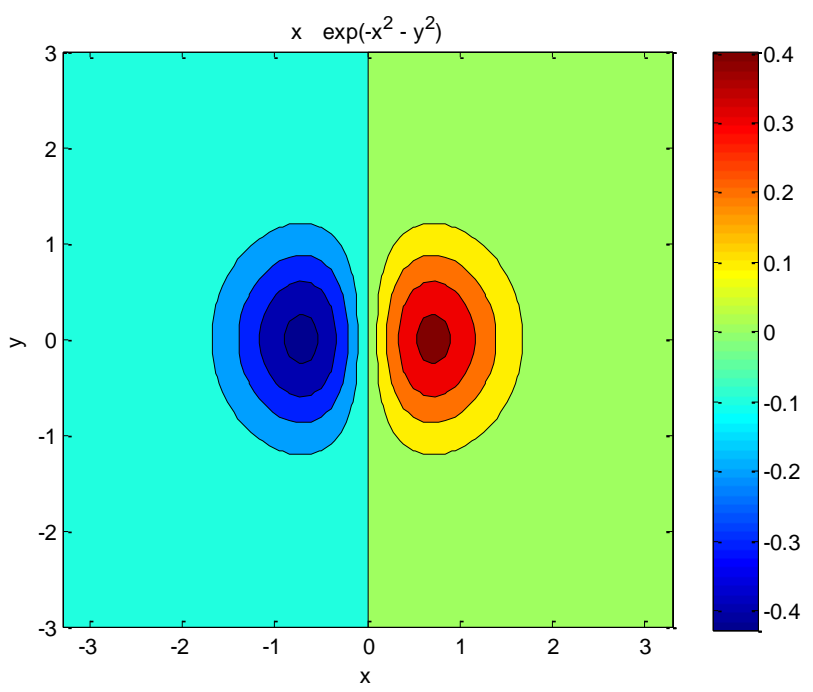

**contour, contourf**

**>> [x,y] = meshgrid(-2:0.1:2, -2:0.1:2);**  $>>$  **z** = **x**  $\cdot$  **\***  $exp(-x \cdot 2 - y \cdot 2)$ ; **>> contourf(x,y,z), colorbar**

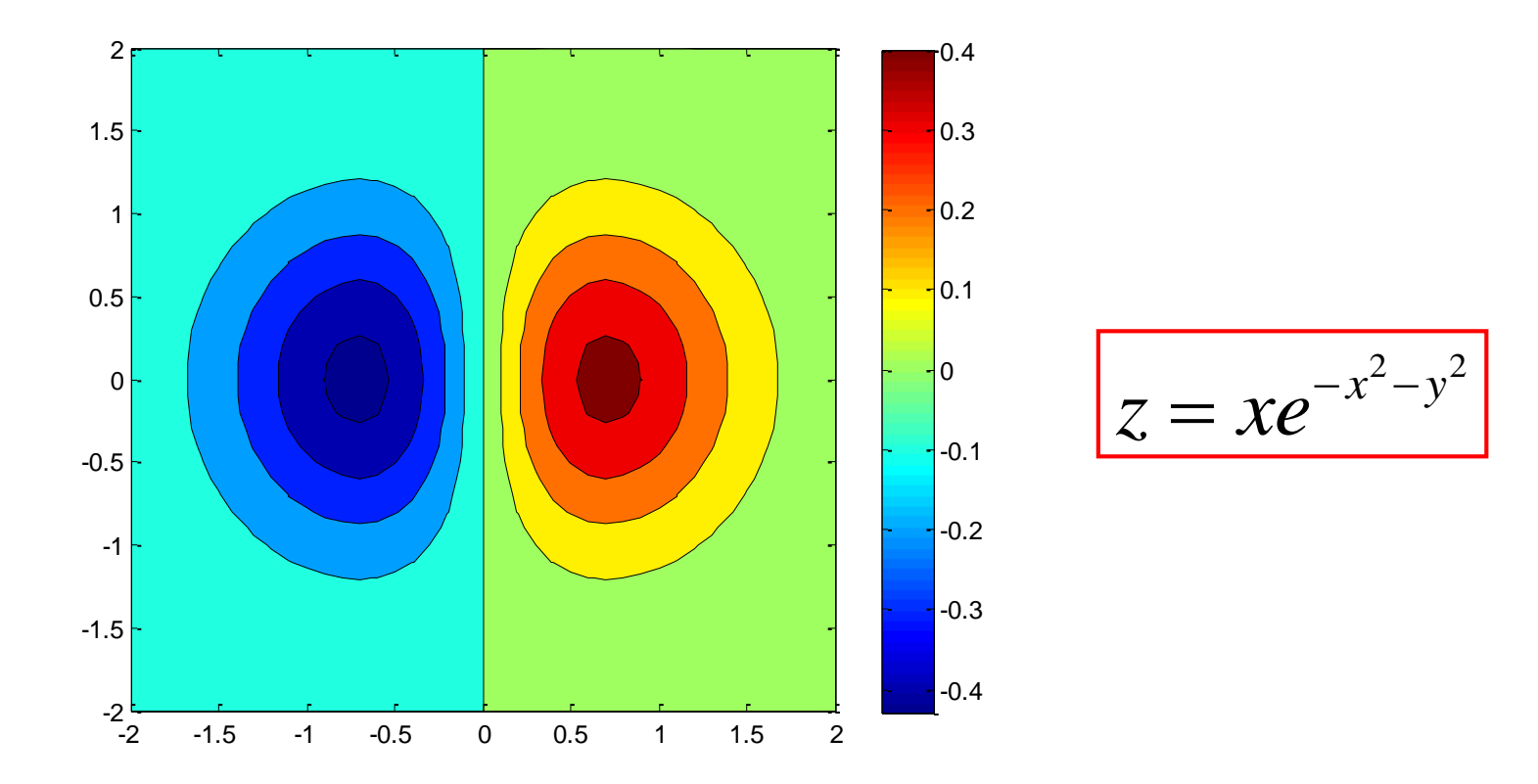

## **contour, contourf**

```
contour(x,y,z,n)
```

```
contour(x,y,z,v)
```

```
contourf(x,y,z,v)
```

```
contour(x,y,z,[v v])
```
**contourf(x,y,z,[v v])**

**>> [x,y]=meshgrid(-2:0.02:2,-2:0.02:2); >> z=(x-x.\*y+y.^2).\*exp(-x.^2-y.^2); >> contour(x,y,z,-.5:0.05:5,'Linewidth',2), colorbar**

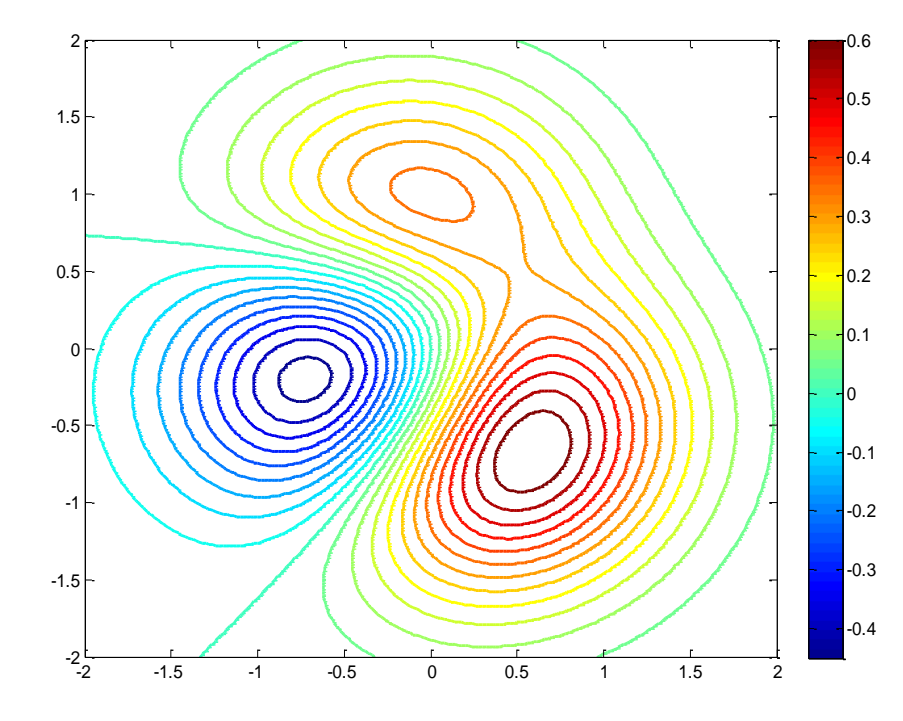

$$
z = (x - xy - y^2)e^{-x^2 - y^2}
$$

**>> [x,y]=meshgrid(-2:0.02:2,-2:0.02:2); >> z=(x-x.\*y+y.^2).\*exp(-x.^2-y.^2); >> contour(x,y,z,[0 0]), colorbar**

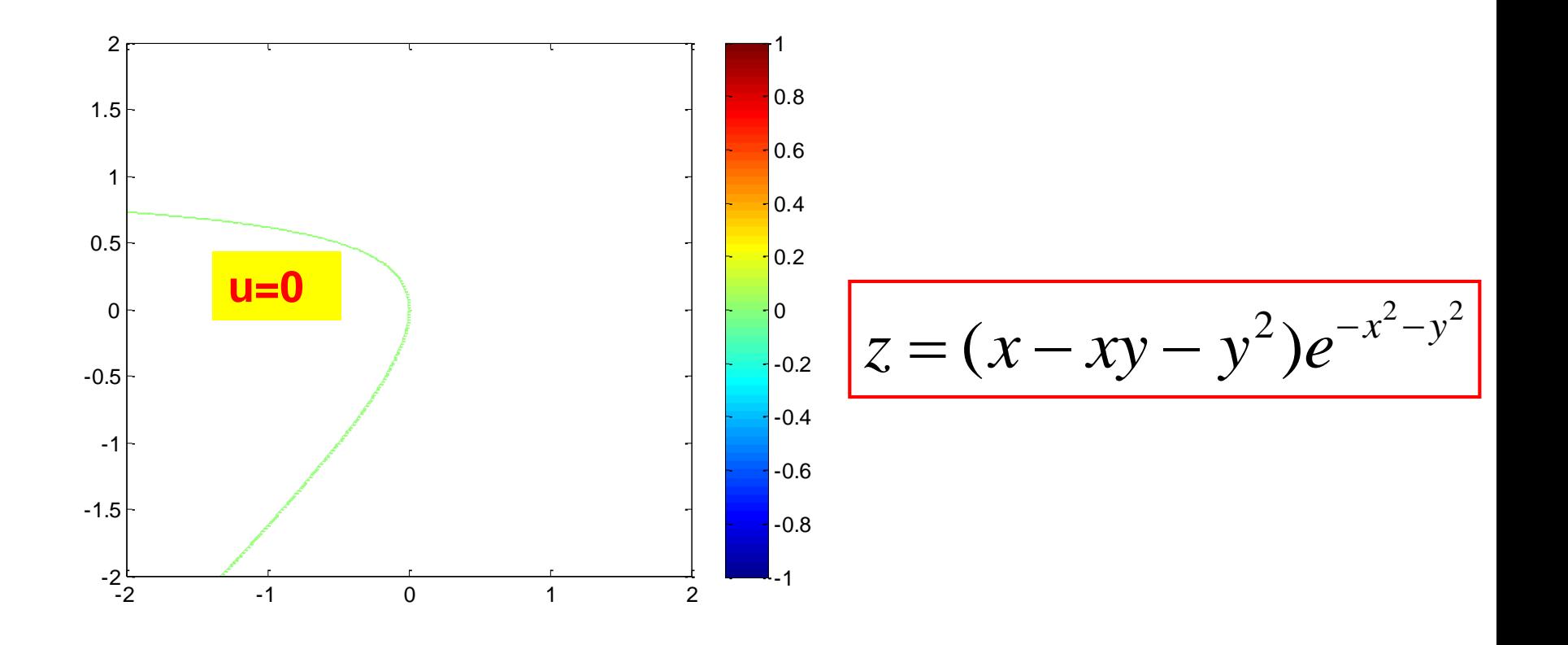

**>> [x,y]=meshgrid(-2:0.02:2,-2:0.02:2); >> z=(x-x.\*y+y.^2).\*exp(-x.^2-y.^2); >> contourf(x,y,z,[0 0])**

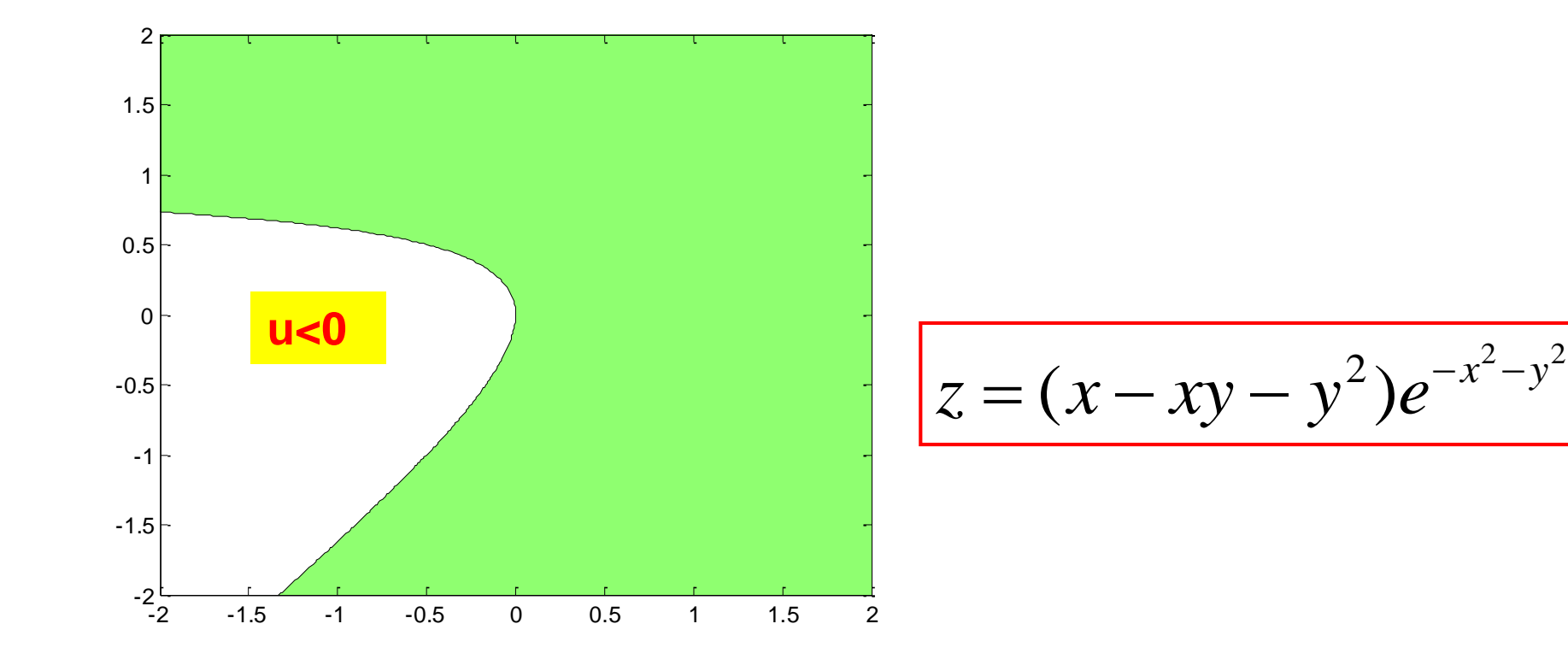

## **3D curves: plot3**

2  $x(t) = t \cos t$ ,  $y(t) = t^2 \sin t$ ,  $z(t) = \sqrt{t}$ ,  $t \in [0, 20\pi]$ 

**t=0:pi/100:20\*pi; x=t.\*cos(t); y=t.^2.\*sin(t); z=sqrt(t); plot3(x,y,z)**

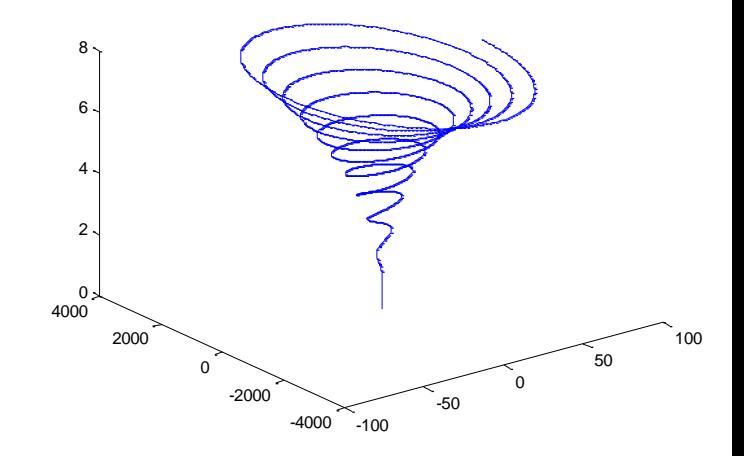

#### **comet3**

- **>> t=0:pi/100:20\*pi;**
- **>> x=t.\*cos(t);**
- **>> y=t.^2.\*sin(t);**
- **>> z=sqrt(t);**
- **>> comet3(x,y,z)**

# **Storing a figure in a file: print**

## **print -device -options filename**

## **Examples**

#### **print -djpeg -r150 figu Store current figure into 'figu.jpg' with a 150 digit resolution**

**print Sends the current figure to your current printer.**

**print –dps 'foo' Save the current figure to a postscript file named 'foo.ps'**

# **Device options**

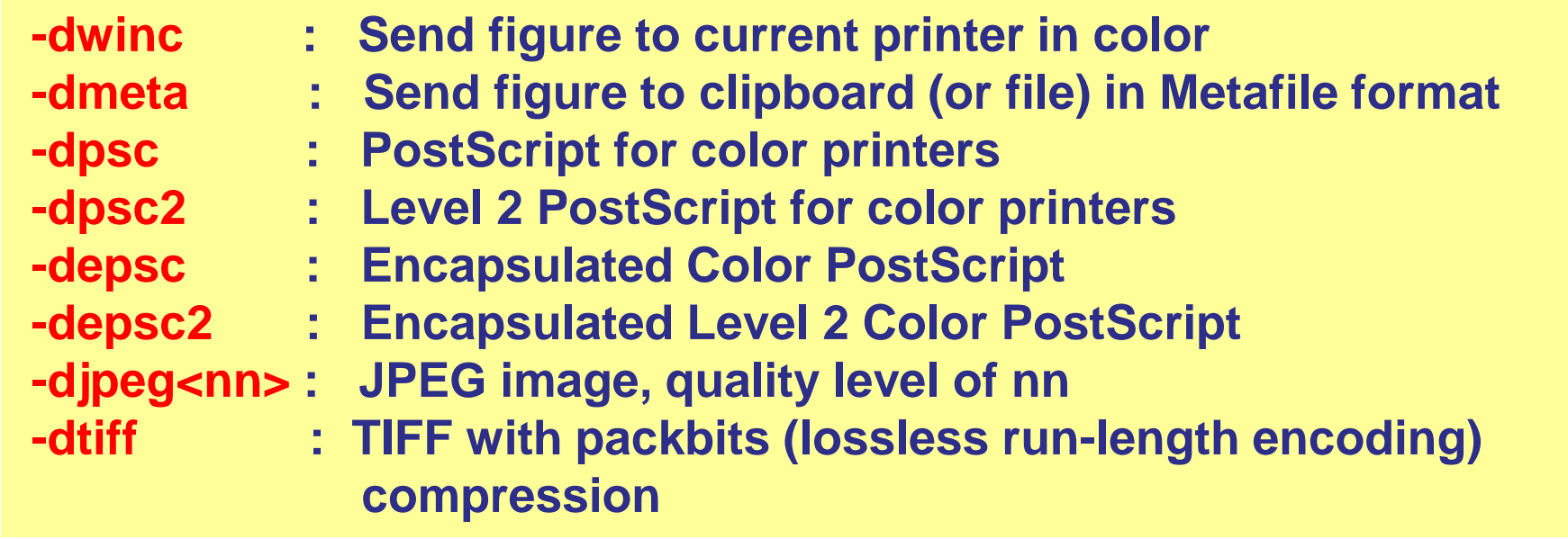

**print -depsc -tiff -r300 matilda Saves current figure at 300 dpi in color EPS to matilda.eps with a TIFF preview**

### **See help print for more info!**

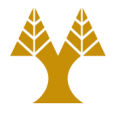

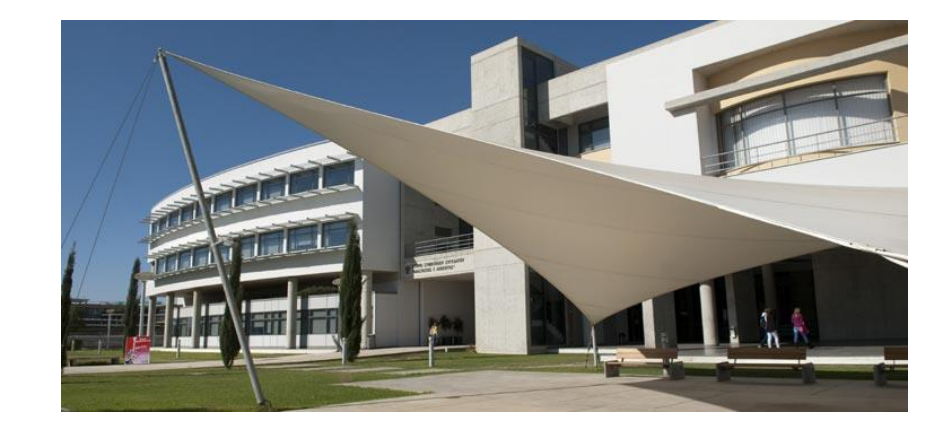

# *Thank you!!*